**Univerzita Pardubice Fakulta ekonomicko-správní**

# **Multimediální technologie pro veřejnou a státní správu**

**Lukáš Roček**

**Bakalářská práce 2014**

Univerzita Pardubice Fakulta ekonomicko-správní Akademický rok: 2013/2014

# ZÁDÁNÍ BAKALÁŘSKÉ PRÁCE

(PROJEKTU, UMĚLECKÉHO DÍLA, UMĚLECKÉHO VÝKONU)

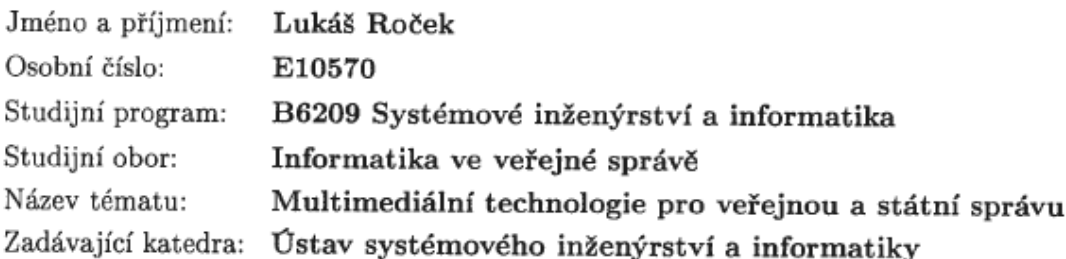

## Zásady pro vypracování:

Cílem práce bude hodnocení možností mulltimediálních nástrojů pro komunikaci mezi veřejnosprávními úřady (G2G), mezi úřadem a občanem (G2C) a mezi podniky a veřejnou správou  $(G2B)$ .

· Vymezení základních pojmů

X.

· Využití multimédií v elektronické veřejné správě

 $\mathbb{S}$ 

- Webová prezentace jako nástroj komunikace veřejné správy  $\bullet$
- · Začlenění některého z multimediálních prvků do webové prezentace konkrétní obce

Rozsah grafických prací:

Rozsah pracovní zprávy:

Forma zpracování bakalářské práce: tištěná/elektronická

Seznam odborné literatury:

1.) LIDINSKÝ, Vít a kol. EGovernment bezpečně. 1. vyd. Praha: Grada, 2008, 145 s. ISBN 978-80-247-2462-1. 2.) STUCHLÍK, Petr. Marketing na Internetu. 1. vyd. Praha: Grada, 2000, 247 s. ISBN 80-716-9957-8. 3.) HEGER, Vladimír. Komunikace ve veřejné správě. Vyd. 1. Praha: Grada Publishing, 2012, 256 s. Žurnalistika a komunikace. ISBN 978-802-4737-799. 4.) LAPÁČEK, Jiří. Jak na datovou schránku a elektronickou komunikaci s úřady. 1. vyd. Brno: Computer Press, 2012, 197 s. ISBN 978-80-251-3680-5.

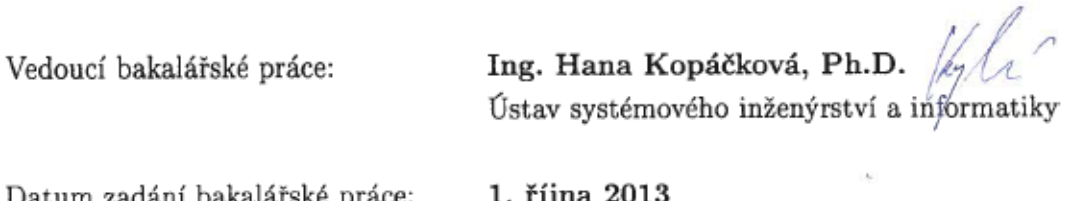

Datum zadání bakalářské práce: Termín odevzdání bakalářské práce: 30. dubna 2014

1. rijna 2013

 $\sqrt{2}x'$ 

doc. Ing. Renáta Myšková, Ph.D. děkanka

L.S.

prof. Ing. Jan dapek, CSc. vedoucí ústavu

V Pardubicích dne 1. října 2013

## **PROHLÁŠENÍ**

Prohlašuji, že jsem tuto práci vypracoval samostatně. Veškeré literární prameny a informace, které jsem v práci využil, jsou uvedeny v seznamu použité literatury.

Byl jsem seznámen s tím, že se na moji práci vztahují práva a povinnosti vyplývající ze zákona č. 121/2000 Sb., autorský zákon, zejména se skutečností, že Univerzita Pardubice má právo na uzavření licenční smlouvy o užití této práce jako školního díla podle § 60 odst. 1 autorského zákona, a s tím, že pokud dojde k užití této práce mnou nebo bude poskytnuta licence o užití jinému subjektu, je Univerzita Pardubice oprávněna ode mne požadovat přiměřený příspěvek na úhradu nákladů, které na vytvoření díla vynaložila, a to podle okolností až do jejich skutečné výše.

Souhlasím s prezenčním zpřístupněním své práce v Univerzitní knihovně.

V Pardubicích dne 30. 4. 2014 Lukáš Roček

# **PODĚKOVÁNÍ**:

Tímto bych rád poděkoval své vedoucí práce Ing. Haně Kopáčkové, Ph.D. za její odbornou pomoc, cenné rady a poskytnuté materiály, které mi pomohly při zpracování bakalářské práce.

## **ANOTACE**

*Práce se zabývá problematikou využitelnosti multimediálních prvků ve webových prezentacích veřejné správy. Dále se zaměřuje na vztahy jednotlivých subjektů v rámci e-Governmentu. Popisuje využití multimédií ve webových prezentacích veřejné správy. Obsahuje popis začlenění multimediálních prvků do webové prezentace konkrétní obce.*

## **KLÍČOVÁ SLOVA**

*multimédia, veřejná správa, e-Government, WordPress, obecní web*

## **TITLE**

*Multimedia technologies for public and state administration*

## **ANNOTATION**

*This final thesis is focused on usability of multimedia elements in web presentation of government. The thesis targets on relationships between single subjects of e-Government. There are described multimedia utilization in web presentations of government. The thesis contains multimedia elements integration into web presentation of local government.*

## **KEYWORDS**

*multimedia, public administration, e-Government, WordPress, municipal web*

# **OBSAH**

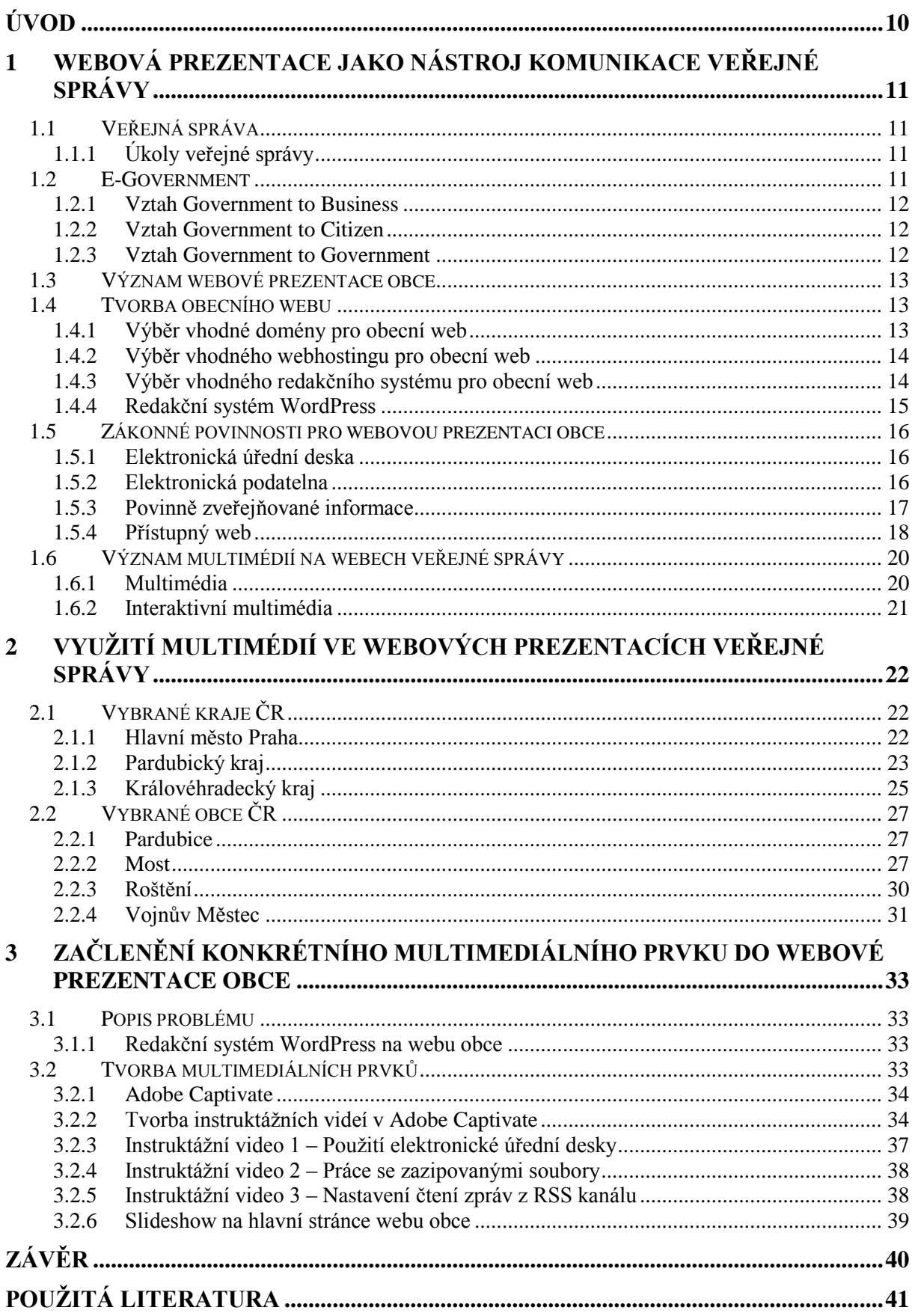

# **SEZNAM OBRÁZKŮ**

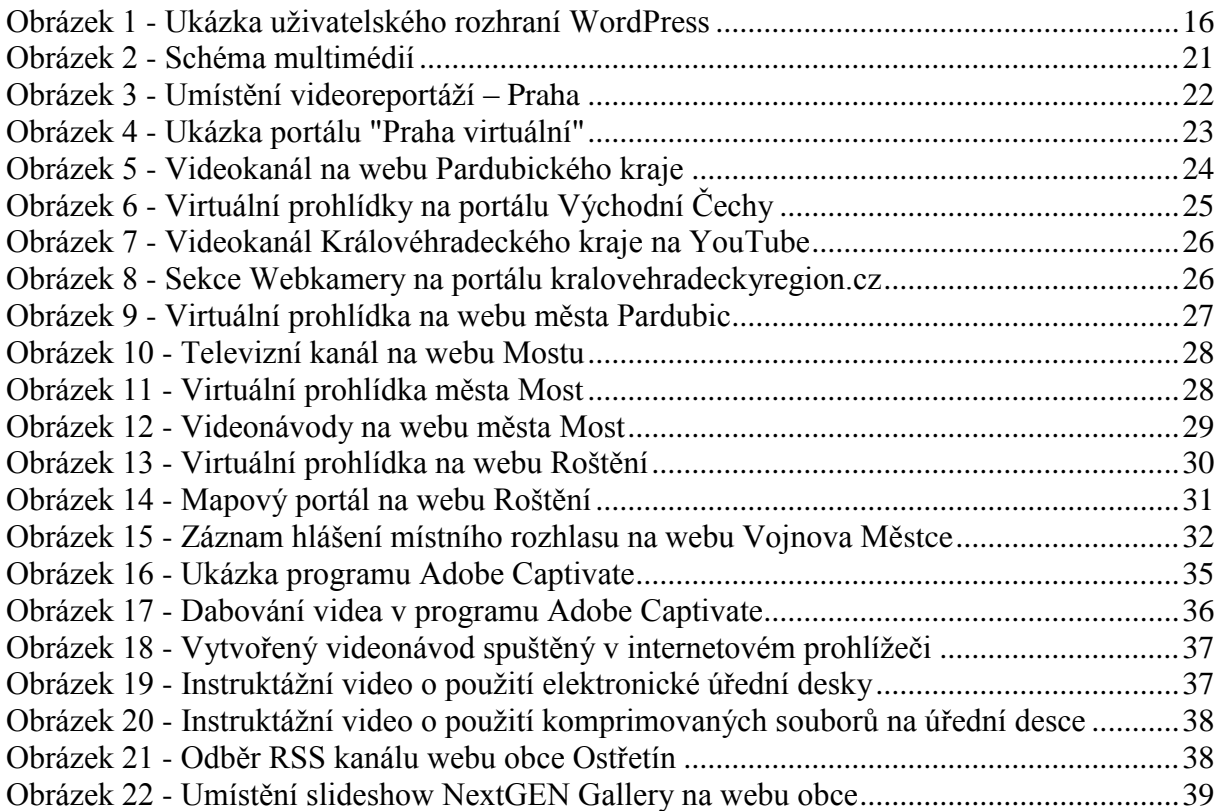

# **SEZNAM ZKRATEK A ZNAČEK**

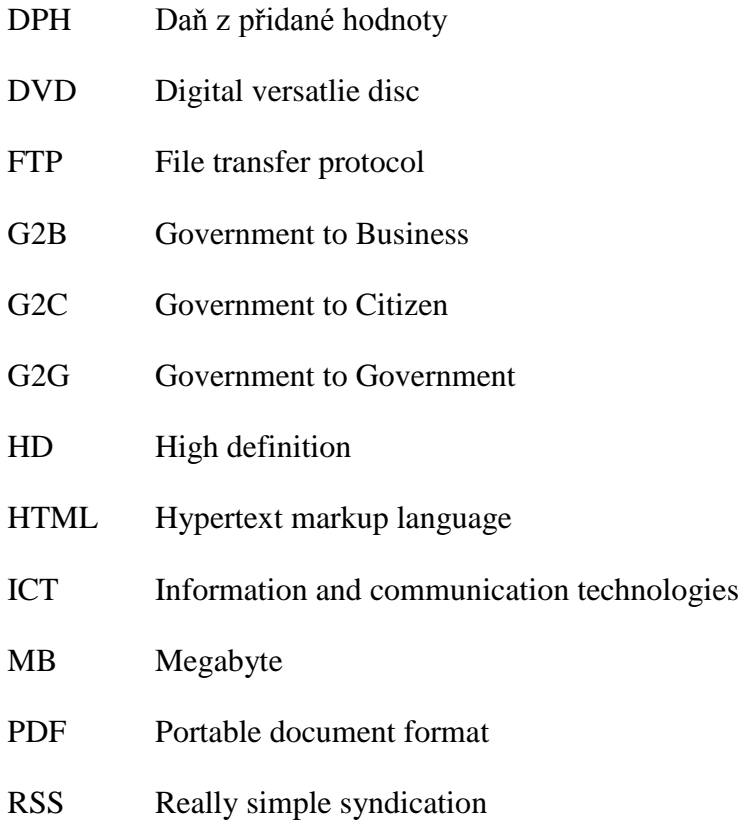

# <span id="page-8-0"></span>**ÚVOD**

Webové prezentace a Internet obecně se v posledních letech stávají nejrozšířenějším médiem pro přenos, sdílení a uchovávání informací. Nejinak je tomu u webových prezentací veřejné a státní správy. Panuje všeobecná snaha o přesunutí veškeré komunikace veřejné správy na Internet, a to jak při komunikaci mezi jednotlivými subjekty veřejné správy, nebo při komunikaci veřejné správy s občany, či podniky.

Tato bakalářská práce se zabývá problematikou webových prezentací, coby nástrojů komunikace veřejné správy. Dále je v této práci rozebrána problematika vztahů jednotlivých subjektů v rámci e-Governmentu a význam webové prezentace pro obce.

V další části práce je diskutována tvorba webové prezentace obce tak, aby mohla později obsahovat multimediální prvky a zároveň splňovala zákonné povinnosti pro webovou prezentaci obce. V této části je popsán výběr vhodné domény, vhodného webhostingu a redakčního systému pro obce.

Obsahem této práce je zároveň studie využití multimediálních prvků na webech vybraných subjektů veřejné správy. První část studie se zabývá vybranými webovými prezentacemi krajů České republiky a druhá část sleduje vybrané obce České republiky.

Poslední kapitolou bude popis začlenění konkrétního multimediálního prvku do webové prezentace obce Ostřetín. V této kapitole je popsána tvorba multimediální podpory pro uživatele webu, jak mohou využít elektronickou úřední desku, jak z elektronické úřední desky mohou stáhnout zkomprimovaný soubor a jak si na svém počítači mohou zprovoznit odběr RSS kanálu obce Ostřetín.

Výstupem bakalářské práce bude tedy přehled problematiky tvorby webových prezentací obcí, využití multimediálních prvků v nich a ukázka konkrétní implementace multimediálních prvků na webu obce Ostřetín.

# <span id="page-9-0"></span>**1 WEBOVÁ PREZENTACE JAKO NÁSTROJ KOMUNIKACE VEŘEJNÉ SPRÁVY**

## <span id="page-9-1"></span>**1.1 Veřejná správa**

Veřejná správa je oblast veřejnoprávních vztahů. Jejím zřizovatelem je stát a slouží ke správě věcí veřejných ve veřejném zájmu. Orgány veřejné správy jsou zpravidla voleny občany v souladu s platnými pravidly stanovenými právním řádem. Termín veřejná správa má dva hlavní významy. Prvním významem se rozumí zajištění veřejných úkolů nebo záležitostí sledujících veřejný zájem. Druhým významem se rozumí soubor institucí zajišťující toto spravování. [\[28\]](#page-41-0)

## <span id="page-9-2"></span>**1.1.1 Úkoly veřejné správy**

Mezi úkoly veřejné správy patří:

- ochrana veřejného majetku
- bezpečnost a obrana státu
- zahraniční politika
- hospodářská politika
- sociální, zdravotní a školská sféra. [\[28\]](#page-41-0)

### <span id="page-9-3"></span>**1.2 E-Government**

E-Governmentem se myslí využití různých nástrojů, informačních a komunikačních technik, aby se zlepšily služby veřejné správy vůči podnikům a občanům. Pojem e-Government je vlastně označení e-Businessu, ovšem ve sféře veřejného sektoru.

E-Government zahrnuje zdokonalení veřejných služeb, zejména při komunikaci mezi jednotlivými úřady, veřejnou správou a občany nebo soukromými firmami a veřejným sektorem. Zásadní vizí využití ICT v komunikaci veřejné správy je zlepšení procesů, zkvalitnění poskytovaných služeb a v neposlední řadě i zlepšení funkce a efektivity celého veřejného sektoru. [\[4\]](#page-39-1)

V rámci e-Governmentu existují 3 základní vztahy:

•  $G2B - Government to Business$ 

- $\bullet$  G2C Government to Citizen
- G2G Government to Government.

#### <span id="page-10-0"></span>**1.2.1 Vztah Government to Business**

Government to Business (zkráceně G2B) je pojem, který označuje vztah veřejnosprávních orgánů vůči podnikům. Toto označení je použitelné pro jakýkoliv takový vztah, ovšem všeobecně je používáno v rámci e-Government modelů. V tomto modelu je pozornost nějakého veřejnosprávního orgánu zaměřena na podniky.

V praxi to znamená, že buď předává informace veřejnosprávní orgán podniku, nebo naopak. Zkratka G2B zpravidla označuje takové ICT řešení, které je schopné tuto komunikaci převést do elektronické podoby nebo jí alespoň tímto způsobem nějak usnadnit. Jako příklad využití tohoto vztahu může sloužit například internetový portál úřadu, přes který jde zadat veřejnou zakázku.

Praktickými příklady využití modelu G2B používaných v České republice mohou být například Portál veřejné správy nebo informační systém Centrální adresa, který slouží jako informační systém o veřejných dražbách a pro zveřejňování veřejných zakázek. [\[5\]](#page-39-2)

#### <span id="page-10-1"></span>**1.2.2 Vztah Government to Citizen**

Government to Citizen (zkráceně G2C) je pojem, který označuje vztah veřejnosprávních orgánů a občanů. Toto označení je použitelné pro jakýkoliv takový vztah, ovšem všeobecně je používáno v rámci e-Government modelů. V tomto modelu je pozornost nějakého veřejnosprávního orgánu zaměřena na občany.

V praxi to znamená, že buď předává informace veřejnosprávní orgán občanovi, nebo naopak. Zkratka G2C zpravidla označuje takové ICT řešení, které je schopné tuto komunikaci převést do elektronické podoby nebo jí alespoň tímto způsobem nějak usnadnit. Jako příklad využití tohoto vztahu může sloužit například webová prezentace obce nebo katalog veřejných služeb.

Praktickými příklady využití modelu G2C v České republice mohou být například Portál veřejné správy, datové schránky anebo Geoportál České republiky. [\[6\]](#page-39-3)

#### <span id="page-10-2"></span>**1.2.3 Vztah Government to Government**

Government to Government (zkráceně G2G) je pojem, který označuje vztah veřejnosprávních orgánů spolu navzájem. Toto označení je použitelné pro jakýkoliv takový

vztah, ovšem všeobecně je používáno v rámci e-Government modelů. V tomto modelu je pozornost nějakého veřejnosprávního orgánu na jiný veřejnosprávní orgán.

V praxi to znamená, že si předávají informace veřejnosprávní orgány navzájem. Zkratka G2G zpravidla označuje takové ICT řešení, které je schopné tuto komunikaci převést do elektronické podoby nebo jí alespoň tímto způsobem nějak usnadnit. Jako příklad využití tohoto vztahu může sloužit například výměna dokumentů anebo katastrální systém.

Praktickými příklady využití modelu G2G v České republice mohou být například Katastr nemovitostí nebo sdílení registrů dat veřejné správy. [\[7\]](#page-39-4)

## <span id="page-11-0"></span>**1.3 Význam webové prezentace obce**

Webová prezentace je v dnešní době asi nejpoužívanější nástroj komunikace mezi jednotlivými prvky veřejné správy (G2G), mezi veřejnou správou a občany (G2C) a mezi veřejnou správou a firmami (G2B). Skrz webovou prezentaci lze sdělit většinu potřebných informací tak, aby ti, kdo je potřebují, nemuseli s prvky veřejné správy vůbec přijít do fyzického styku.

### <span id="page-11-1"></span>**1.4 Tvorba obecního webu**

Většina obcí, zejména těch menších s omezeným rozpočtem, se potýká s tím problémem, že tvorbou obecní webové prezentace zatíží rozpočet více, než by chtěly. Z finančních důvodů jsou právě multimediální prvky ty, které ve webových prezentacích obcí chybí. Pořízení virtuálních prohlídek obce, instalace webové kamery či tvorba instruktážních videí může obecní rozpočet zatížit pro mnohé zásadním způsobem. Proto velké procento obecních webů vzniká velice neprofesionální cestou a chybí v nich úplně ty základní prvky, které by obecní web měl mít.

Legislativa totiž udává některé základní parametry, které by obecní web měl splňovat. Především jde o elektronickou úřední desku, která by se měla shodovat s fyzickou úřední deskou obce a o elektronickou podatelnu. Dále existuje povinnost zveřejňovat takzvané povinné informace o obci. V neposlední řadě je potřeba, aby webová prezentace obce byla přístupná i bezbariérově. [\[9\]](#page-39-5)

#### <span id="page-11-2"></span>**1.4.1 Výběr vhodné domény pro obecní web**

Tou nejnutnější věcí, bez které se obecní web neobejde, je vhodně použitá doména. Doména je vlastně unikátní adresa na Internetu. Doména je složena z unikátní kombinace jednoho či více slov nebo znaků, samozřejmě bez diakritiky. Za doménou následuje tečka a takzvaná doména první úrovně. Nejrozšířenější doménou první úrovně je v České republice doména *.cz*. [\[9\]\[3\]](#page-39-5)

Cena vlastní domény druhého řádu se v roce 2014 pohybuje v závislosti na výběru domény prvního řádu v řádech stokorun. Některé firmy nabízejí takovou doménu včetně dalších služeb, jako je třeba webhosting nebo administraci domény přímo v ceně takové domény. Pořízení domény tedy není pro žádnou obec takové finanční zatížení, aby si jej nemohla dovolit. [\[9\]](#page-39-5)

### <span id="page-12-0"></span>**1.4.2 Výběr vhodného webhostingu pro obecní web**

Webhostingem se myslí služba, která má řadu volitelných parametrů. Z tohoto důvodu se ceny webhostingů v roce 2014 mohou pohybovat v řádech stokorun až tisícikorun ročně. Ceny jsou navíc uváděny většinou bez DPH, která činí 21%.

Doménu i webhosting je vhodné mít u totožného poskytovatele. Pokud totiž poskytovatel nabízí pouze domény, je jeho marže natolik nízká, že motivace k poskytnutí nějakých lepších služeb zákazníkovi je naprosto nulová.

Základním, i když často přeceňovaným parametrem je velikost poskytovaného prostoru na webhostingu. Programy různých poskytovatelů nabízejí v závislosti na ceně webhostingu dosti široké spektrum velikostí webhostingového prostoru v řádech desítek až stovek MB.

Velikost textových informací je vcelku zanedbatelná. Pokud ovšem bude obec využívat multimediální prvky ve své webové prezentaci, může se potřeba nabízeného prostoru celkem zásadním způsobem zvýšit. Pokud by obec chtěla nabídnout uživatelům například virtuální prohlídku obce, instruktážní videa, rozsáhlé fotogalerie s fotografiemi ve vysokém rozlišení nebo třeba záznamy hlášení rozhlasu a všechny tyto prvky byly uloženy přímo na jejich FTP serveru, může se potřeba webhostingového prostoru pohybovat až v řádech stovek MB.

Dalším potřebným prvkem pro obec je určitě vlastní e-mailová adresa. Je samozřejmě možné vytvořit si e-mailový účet u nějaké externí společnosti zdarma, ale pokud to daný webhosting nabízí, je výhodné využít této nabídky a nechat si zřídit e-mailové schránky u tohoto poskytovatele. [\[10\]](#page-39-6)

#### <span id="page-12-1"></span>**1.4.3 Výběr vhodného redakčního systému pro obecní web**

Pokud chce obec zřídit obecní web s co možná nejmenšími náklady, je vhodné použít nějaký volně šiřitelný redakční systém. Většina webhostingů dnes již nabízí automatickou

instalaci open-source redakčních systémů přímo v ceně nabízeného programu webhostingu. Nejvhodnějšími kandidáty pro tyto účely jsou Joomla!, Drupal a v neposlední řadě velice oblíbený a asi nejpoužívanější redakční systém WordPress. Při výběru redakčního systému můžou určitě hrát roli preference webmastera, protože každý redakční systém má odlišné administrační rozhraní a samotná logika využití takového systému je také odlišná. Nicméně při práci se všemi výše zmíněnými systémy lze dosáhnout velice podobných výsledků. [\[9\]](#page-39-5)

#### <span id="page-13-0"></span>**1.4.4 Redakční systém WordPress**

WordPress je open-source projekt, který umožňuje spravovat webové stránky jednoduchým a zároveň velice efektivním způsobem, protože veškerý zobrazovaný obsah je možno jakkoliv modifikovat a upravit do požadované finální podoby. Z tohoto důvodu je vhodný pro projekty s omezeným rozpočtem, protože po zaškolení pracovníků obecního úřadu je možné, aby právě tito pracovníci aktivně spravovali obsah webové prezentace.

Další obrovskou výhodou redakčního systému WordPress je to, že je ve velmi častých intervalech pravidelně aktualizován a je úplně lokalizován do českého jazyka. Také existuje velké množství různých fór na podporu uživatelů WordPress, kam přispívají ti nejzkušenější uživatelé. [\[41\]](#page-42-0)

Nedílnou součástí redakčního systému WordPress je velice pestrá paleta nabízených šablon, které může uživatel libovolně využít pro účely své webové prezentace. Zároveň se dají nabízené šablony libovolně upravovat, což napomáhá uživatelům upravit web co možná nejvíce podle jejich představ. [\[38\]](#page-42-1)

Redakční systém WordPress zároveň nabízí široké uplatnění multimediálních prvků ve webových prezentacích. Jednak v něm lze pomocí volně šiřitelných pluginů vytvářet velice propracované a moderní fotogalerie, například pomocí pluginu NextGEN Gallery. Dalším multimediálním prvkem, který lze pomocí pluginů aplikovat do webové prezentace jsou videa. Na vkládání videí existuje v redakčním systému pestrá škála pluginů, z nichž nejoblíbenějším, nejsnadněji ovládaným a nejefektivnějším je bezesporu VideoPress. [\[1\]](#page-39-7)

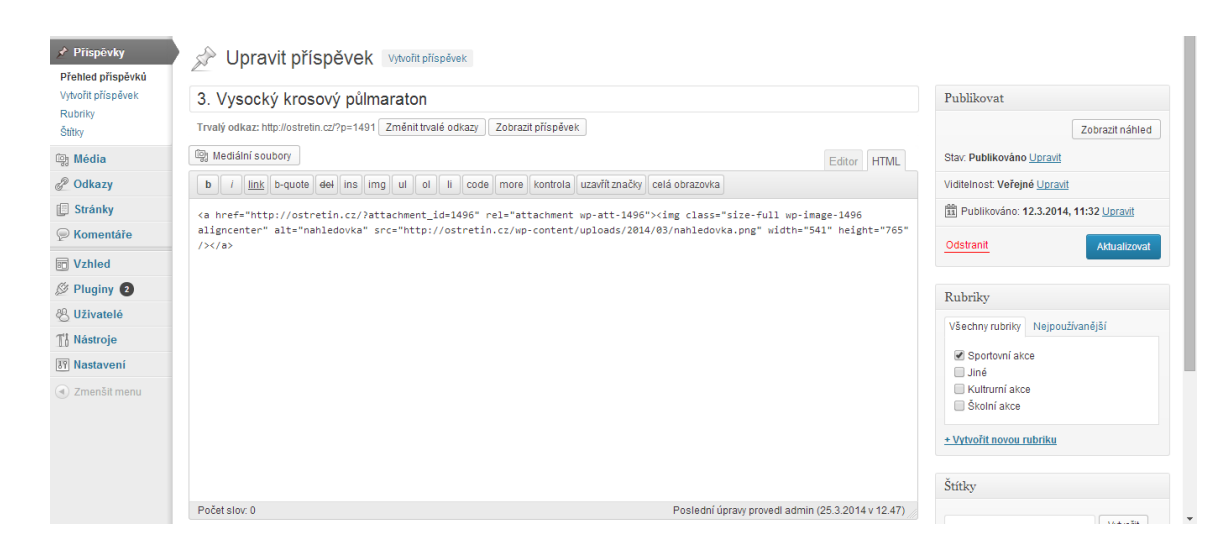

**Obrázek 1 - Ukázka uživatelského rozhraní WordPress**

*Zdroj: vlastní*

## <span id="page-14-3"></span><span id="page-14-0"></span>**1.5 Zákonné povinnosti pro webovou prezentaci obce**

Pro webové prezentace obcí je stanoveno několik povinností, které by měly splnit. Konkrétně jde o elektronickou úřední desku, o zveřejňování povinných informací, bezbariérovost přístupu na web a elektronickou podatelnu. [\[13\]](#page-39-8)

### <span id="page-14-1"></span>**1.5.1 Elektronická úřední deska**

Od 1. 1. 2006 je v platnosti Zákon 500/2004 Sb. – Správní řád, který udává, že obec musí dát k dispozici přístup k úřední desce také vzdáleným přístupem – pomocí Internetu. Veškeré dokumenty se musí na elektronické úřední desce shodovat s těmi na fyzické úřední desce, včetně uvedení data vyvěšení a sejmutí z úřední desky.

Dokumenty, které nejsou vyvěšeny v obou těchto formátech, mohou být prohlášeny za právně neúčinné. Pokud jsou dokumenty doručované veřejnou vyhláškou umístěny zároveň na fyzické i elektronické úřední desce obce, mohou být po patnácti dnech prohlášeny za doručené. V opačném případě obec nese plnou odpovědnost za nedoručení dokumentu se všemi z toho vyplývajícími důsledky. [\[30\]](#page-41-1)

#### <span id="page-14-2"></span>**1.5.2 Elektronická podatelna**

Elektronická podatelna je obdobou klasické podatelny, díky které by měly být přijímány a potvrzovány přijaté e-maily. Jedná se o projekt, který má přimět úřady, aby komunikovaly s občany pomocí elektronické pošty.

Elektronická podatelna funguje tak, že si uživatel vyplní odpovědní formulář nebo napíše e-mail příslušné instituci. Když ji pracovník na podatelně zpracuje a předá k vyřízení odpovědnému pracovníkovi na konkrétním úřadě, zašle uživateli informační e-mail, který by měl obsahovat:

- elektronický podpis oprávněného pracovníka podatelny,
- datum a čas, kdy byla datová zpráva doručena,
- identifikátor datové zprávy.

Jedním z hlavních důvodů, proč byly elektronické podatelny vytvořeny, byl ten, aby úřady mohly od občanů přijímat žádosti například o občanský průkaz nebo třeba stavební povolení. Vzhledem k tomu, že malé obce tyto konkrétní úkony stejně neprovádí, je u těchto malých subjektů elektronická podatelna prakticky zbytečným prvkem. [\[17\]](#page-40-0)

## <span id="page-15-0"></span>**1.5.3 Povinně zveřejňované informace**

Jde o souhrn informací, které musí být ze zákona uveřejněny ve webové prezentaci obce. Tyto informace jsou členěny do 17 základních částí a měly by obsahovat:

- úplný název povinného subjektu,
- důvod a způsob založení povinného subjektu, včetně podmínek a principů, za kterých provozuje svoji činnost,
- popis vnitřní organizační struktury povinného subjektu,
- kontaktní údaje povinného subjektu,
- strukturovaná kontaktní adresa povinného subjektu určená adresa k doručování poštovních zásilek. Pokud povinný subjekt používá více kontaktních poštovních adres, uvádějí se i další upřesňující informace o účelu jejich použití; na prvním místě se uvede adresa sídla, k níž se jako účel použití uvede "Sídlo,"
- adresa všech úřadoven (pracovišť) povinného subjektu určených pro osobní návštěvu,
- úřední hodiny všech úřadoven (pracovišť) povinného subjektu určených pro osobní návštěvy,
- telefonní čísla povinného subjektu, případně jeho vnitřních útvarů a pracovišť,
- čísla faxu povinného subjektu, případně jeho vnitřních útvarů a pracovišť,
- elektronická adresa oficiálních internetových stránek povinného stránky subjektu s hypertextovým odkazem,
- elektronická adresa všech elektronických podatelen povinného subjektu s hypertextovými odkazy,
- další elektronické adresy povinného subjektu, případně dalších adresy pracovníků povinného subjektu,
- bankovní spojení pro všechny v úvahu připadající platby lze poukázat od veřejnosti ve prospěch povinného subjektu,
- identifikační a daňové číslo povinného subjektu,
- údaje o rozpočtu povinného subjektu v aktuálním a uplynulém roce a obsah účetních výkazů povinného subjektu za uplynulý rok,
- místo a způsob, jak získat příslušné informace,
- místo a způsob, kde lze podat žádost či stížnost či předložit návrh,
- místo, lhůta a způsob, kde lze podat opravný prostředek proti rozhodnutím povinného subjektu o právech a povinnostech osob,
- seznam používaných formulářů s jejich označením a popisem, způsob a místo, kde lze formuláře získat,
- popisy postupů, které musí povinný subjekt dodržovat při vyřizování a návody pro řešení všech žádostí, návrhů i jiných dožádání občanů, a to včetně příslušných životních situací lhůt, které je třeba dodržovat,
- přehled nejdůležitějších předpisů, podle nichž povinný subjekt jedná,
- sazebník úhrad za poskytování informací povinným subjektem,
- vzory všech licenčních smluv podle § 14a zákona, jsou-li k poskytování informací povinným subjektem potřebné,
- výroční zpráva povinného subjektu o své činnosti v oblasti zákona č. 106/1999 Sb. poskytování informací podle § 18 zákona. [\[23\]](#page-40-1)

## <span id="page-16-0"></span>**1.5.4 Přístupný web**

Za přístupný web můžeme považovat takový web, který bude schopen uživatel, který je nějakým způsobem hendikepován, pohodlně obsluhovat za pomoci jemu vyhovujících prostředků a bude moci dosáhnout svého cíle.

Dne 28. února 2008 byla ve Sbírce zákonů zveřejněna vyhláška č. 64/2008 Sb., která upravuje formu uveřejňování informací na internetových stránkách obcí pro osoby se zdravotním hendikepem – takzvaná vyhláška o přístupnosti.

Přístupnost webové prezentace ovlivňuje hned několik faktorů. V první řadě jde o samotné postižení uživatele, dále o uživatelovy zkušenosti s používáním takového webu, použitou asistenční technologii, její verzi a konfiguraci a v neposlední řadě o použitý internetový prohlížeč. [\[26\]](#page-41-2)

Pro přístupnost webu by mělo být dodrženo alespoň několik základních pravidel:

- obsah webové prezentace musí být dobře dostupný, čitelný a srozumitelný,
- práci s webovou prezentací řídí sám uživatel,
- na webové stránce nesmí často docházet ke změnám kontrastu, jasu, barevnosti, velikosti nebo umístění prvků,
- zvuk, který zní na spuštěné stránce déle než tři sekundy, musí být možné vypnout,
- webová prezentace musí sdělovat informace pokud možno jednoduchým jazykem a srozumitelnou formou, pokud to charakter webu dovoluje,
- ovládání webové prezentace musí být jednoznačné, jednoduché a jasně pochopitelné,
- každá jednotlivá stránka by měla být jednoznačně a výstižně pojmenována,
- při chybném vyplnění položky formuláře by měla být k dispozici informace, ve které položce se nachází chyba,
- kód musí být strukturovaný a technicky způsobilý,
- prvky zdrojového kódu, které mají párovou značku, musí mít uvedenou počáteční i koncovou značku,
- obsah dat v tabulkách musí být srozumitelně uspořádán zleva doprava,
- každá webová stránka musí obsahovat prohlášení o přístupnosti, tedy že je v souladu s touto vyhláškou, nebo se na ni odkazovat. [\[25\]](#page-40-2)

## <span id="page-18-0"></span>**1.6 Význam multimédií na webech veřejné správy**

Multimédia na internetových stránkách obcí mohou sloužit k různým účelům. Ať už jde čistě o grafickou stránku věci jako efekt pro uživatele, nebo o kvalitnější a efektivnější sdělení informací. Multimediálních prvků na webech obcí lze najít velké množství druhů a nelze říci, že by byla kvalita a kvantita těchto prvků u různých subjektů podobná. Dá se říci, že každá jednotlivá webová prezentace obce je absolutní originál. V prakticky každé webové prezentaci nějaké obce lze narazit alespoň na drobný a nevýznamný multimediální prvek, jako je například nějaká animace nebo malá fotogalerie.

Problém využívání multimédií na webech veřejné správy a především obcí je v tom, že se jen těžko tyto multimediální prvky podrobují pravidlům přístupnosti. K videím je zapotřebí doplnit dostatečně kvalitní zástupný text, stejně jako třeba k záznamům hlášení rozhlasu nebo k jednotlivým fotografiím do fotogalerií. Z tohoto důvodu se na velkou část multimediálního obsahu odkazuje na externí úložiště, například na server YouTube, kde už pravidla přístupnosti tvůrci dodržovat nemusí.

Tento fakt ale nemění nic na tom, že ačkoliv jsou videa a jiná multimédia na externích úložištích, stejně jsou jejich přehrávače implementovány do samotných webových prezentací. Takže k porušení pravidel přístupnosti stejně dochází, ačkoliv prohlášení o přístupnosti stejně většina provozovatelů na svých webech má.

Za zvážení tedy stojí, jestli má vůbec význam z funkčního a sdělovacího hlediska multimediální prvky do webů obcí zařazovat. Obcím to nemalým způsobem může zatížit rozpočet a podle pravidel přístupnosti by stejně měly veškerý multimediálně sdělený obsah převést do textové podoby, aby jej umožnily použít těm, kteří mají práci s takovým webem omezenou.

#### <span id="page-18-1"></span>**1.6.1 Multimédia**

Multimédii se rozumí spojení textu, zvuku, videa, animace či obrázků za účelem sdělení nějakého specifického druhu informací. Za multimediální systém považujeme souhrn takových prostředků, které umožní pokud možno interaktivní audiovizuální prezentaci. [\[29\]](#page-41-3)

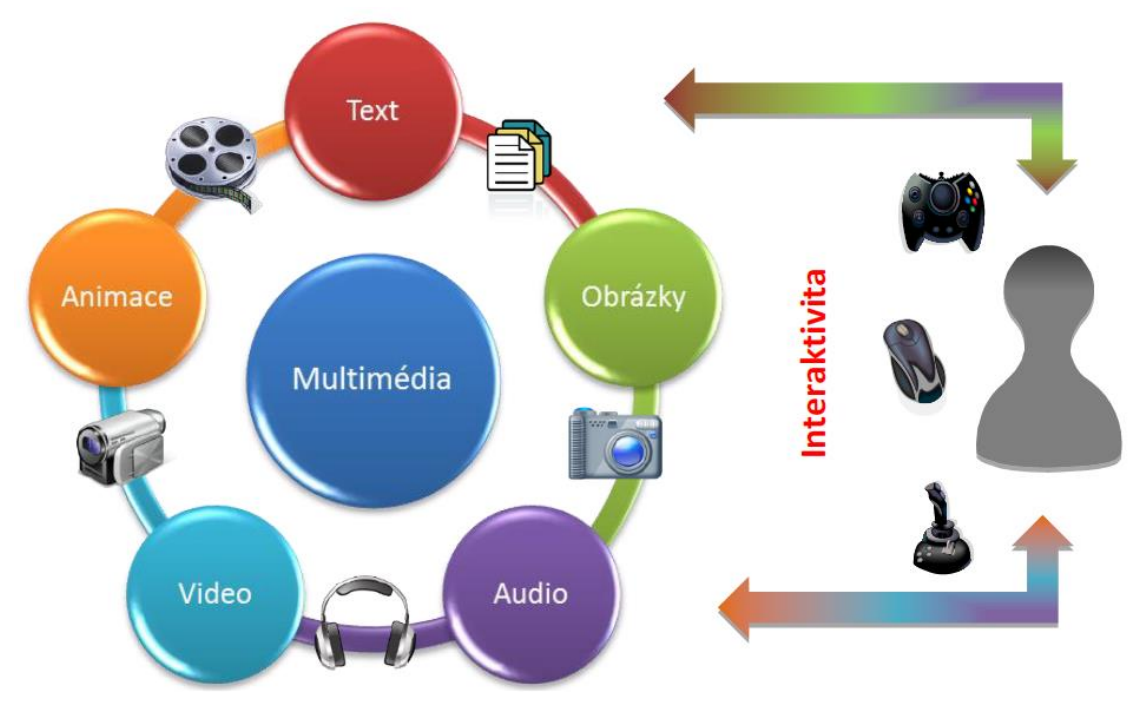

<span id="page-19-1"></span>**Obrázek 2 - Schéma multimédií** 

*Zdroj[:\[29\]](#page-41-3)*

## **1.6.2 Interaktivní multimédia**

<span id="page-19-0"></span>Interaktivními multimédii se rozumí digitální produkty nebo dokumenty, které jsou umístěny buď na fyzických nosičích, nebo v počítačových sítích. Může se jednat o webové prezentace nebo přímo nosiče typu DVD, CD apod., které splňují tyto základní kritéria:

- Jsou multimediální jedná se o spojení více druhů prostředků (zvuk, obraz, text).
- Uživatel s aplikací může interaktivně komunikovat.

Jde tedy především o různé hry, výukové programy a firemní školící programy. [\[29\]](#page-41-3)

# <span id="page-20-0"></span>**2 VYUŽITÍ MULTIMÉDIÍ VE WEBOVÝCH PREZENTACÍCH VEŘEJNÉ SPRÁVY**

## <span id="page-20-1"></span>**2.1 Vybrané kraje ČR**

V práci tohoto rozsahu není možné, aby byly porovnány všechny kraje v České republice, takže jsem vybral 3 kraje. Nejdříve jsem se zaměřil na Prahu, jakožto na hlavní město České republiky. Dále jsem vybral Pardubický kraj, protože je to kraj, ve kterém bydlím a studuji a jako třetí jsem vybral kraj Královéhradecký, protože je krajem sousedním a zároveň je na jeho území dostatek zajímavých míst – podnětů pro zapracování multimediálních prvků do webové prezentace nebo alespoň odkázání na ně.

#### <span id="page-20-2"></span>**2.1.1 Hlavní město Praha**

Hlavní město Praha používá multimédia ve formě videoreportáží, které jsou dostupné přímo z hlavní stránky. Pro rychlý výběr nových videí je vytvořena přehledná matice, kde lze vybrat požadované video anebo se dostat přímo na videokanál Prahy na serveru YouTube. Někteří uživatelé ovšem mohou mít problém s tím, že obsah videoreportáží není na webu v žádné písemné formě v návaznosti na dané video. Bylo by vhodné, kdyby se dalo nějakým způsobem dostat k textové verzi, aby i uživatelé, kteří mají problém se zhlédnutím videa, mohli informace v něm obsažené využít.

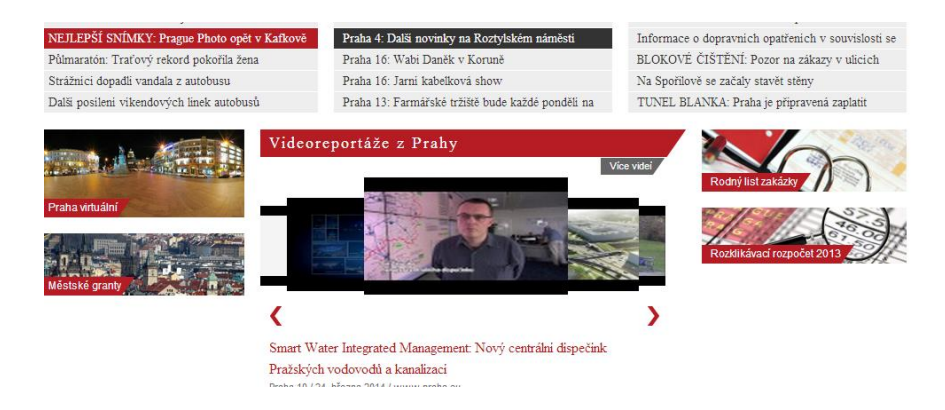

**Obrázek 3 - Umístění videoreportáží – Praha**

*Zdroj[:\[24\]](#page-40-3)*

<span id="page-20-3"></span>Dále Praha využívá aplikaci "Praha virtuální," kde je možné si virtuálně projít nejkrásnější a nejzajímavější místa ve městě. Tuto webovou prezentaci Praze vytvořila externí firma Panoramas s.r.o., která se zabývá výhradně tvorbou virtuálních prohlídek. Panoramatické

snímky obsahují technologii časového prolnutí, což znamená, že se nejprve načte denní záběr daného místa a po nějaké krátké době se změní na záběr noční. Jde o skvělý způsob, jak město propagovat veřejnosti. [\[35\]](#page-41-4)

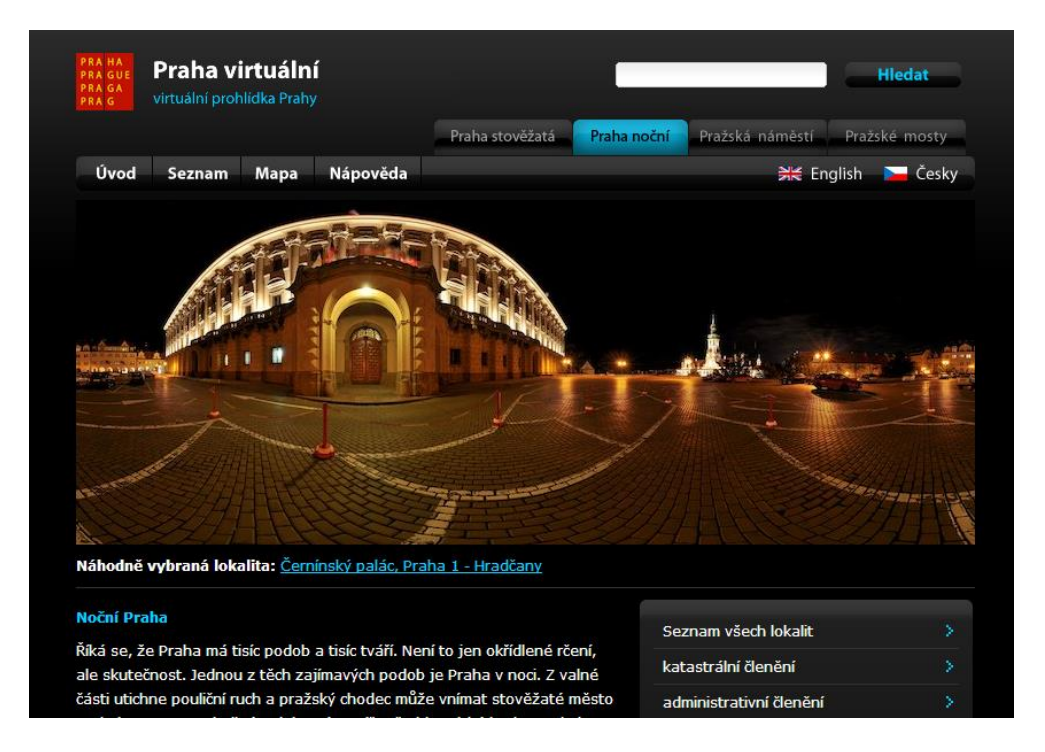

**Obrázek 4 - Ukázka portálu "Praha virtuální"**

*Zdroj[:\[14\]](#page-40-4)*

## <span id="page-21-1"></span><span id="page-21-0"></span>**2.1.2 Pardubický kraj**

Pardubický kraj ve své webové prezentaci multimédia příliš nepoužívá. Na webu je ale umístěn odkaz na videokanál, který je umístěn na serveru YouTube. Je na něm především rubrika "Ptáme se hejtmana Pardubického kraje," která vychází každý měsíc a zabývá se problematikou Pardubického kraje. Dále jsou na tomto videokanálu zprávy z Pardubického kraje a významné události.

| PARDUBICKÝ KRAJ                                                                                                    |                                                                                       | CZ EN DE FR IT PL                                                   |                                                                                          | Q<br>Vyhledávání                                                                                                    |
|----------------------------------------------------------------------------------------------------|---------------------------------------------------------------------------------------|---------------------------------------------------------------------|------------------------------------------------------------------------------------------|----------------------------------------------------------------------------------------------------|
| Úvodní strana<br>Samospráva                                                                                                    | Krajský úřad<br>Úvodní strana > Krajský úřad > Kancelář hejtmana > Média > Videokanál | Úřední deska<br>Veřejné zakázky                                     | Dokumenty                                                                                | Významné investice<br>Kontakty                                                                                                    |
| MENU                                                                                                    | <b>VIDEOKANÁL</b>                                                                     |                                                                     |                                                                                          | Nepřehlédněte                                                                                                    |
| Organizační struktura<br>Seznam pracovníků<br>Granty a dotace<br>Zahraniční vztahy<br>Krizové řízení<br>Média                                              | Ptáme se hejtmana<br>Vydáno: 25.3.2014                                                | Ptáme se hejtmana<br>Vydáno: 11.2.2014                              | 1-12 13-24 25-36 37-48 49-60<br>Záchranka získala<br>inkubátor pro převoz<br>novorozenců | Den Pardubického kraje<br>Uzavírky Pardubice<br>▶ Volby do EP<br>▶ Rozklikávací rozpočet<br>Brožura TŘINÁCTÝ ROK<br><b>SAMOSPRAVY PK</b>  |
| ŘEDITEL ÚŘADU<br>ORGANIZAČNÍ ČLENĚNÍ<br>POTŘEBUJI SI ZAŘÍDIT<br>KANCELÁŘ HEJTMANA<br>KANCELÁŘ ŘEDITELE<br>ÚŘADU<br>ODBOR ORGANIZAČNÍ A<br>PRÁVNÍ A KRAJSKÝ | Postrach přetížených<br>náklaďáků vyjíždí<br>Vydáno: 5.2.2014                         | Pořádková jednotka<br>policie má lepší vybavení<br>Vydáno: 3.2.2014 | Vydáno: 5.2.2014<br>Střední školy<br>Vydáno: 27.1.2014                                   | Schválený rozpočet Pk<br>2014<br>Dopravní informace<br>▶ Čipová karta IREDO<br>Memorandum o dopravě<br>$\blacktriangleright$ Vesnice roku |

<span id="page-22-0"></span>**Obrázek 5 - Videokanál na webu Pardubického kraje**

I

*Zdroj[:\[31\]](#page-41-5)*

Pardubický kraj je dále zřizovatelem turistického portálu východních Čech, na který odkazuje ze svých webových stránek. Jedná se o propagační webovou stránku zaměřenou především ke zviditelnění turistických atrakcí Pardubického kraje. Jde o projekt, který je spolufinancován pomocí operačního programu NUTS II Severovýchod, realizovaného Evropskou unií.

Turistický portál Východní Čechy obsahuje velké množství multimediálních prvků, především videí. Skvělým G2C multimediálním a zároveň interaktivním prvkem v této webové prezentaci je Plánovač výletů, ve kterém si může uživatel stránek naplánovat výlet po Pardubickém kraji včetně vkládání fotografií z navštívených míst a sdílením těchto vytvořených výletů buď na tomto webu, anebo na nějaké sociální síti. Dále je možné zobrazit si výlet na mapě rozfázovaný do jednotlivých dnů se zobrazením použitých turistických tras a cyklotras. Tato aplikace poté umí nabídnout například ubytování v okolí míst, kde se pohybuje naplánovaná trasa, a to pomocí zobrazení v aplikaci "mapy.cz." [\[20\]](#page-40-5)

Dalším podstatným G2C multimediálním prvkem ve webové prezentaci turistického portálu Východní Čechy jsou Virtuální prohlídky. Zde se nachází virtuální prohlídky vybraných měst, obcí, objektů a míst z Pardubického kraje. Tvůrců těchto prohlídek je více, především se jedná o firmy Virtual Panorama, s.r.o. a World Media Partners, s.r.o. Dále tento portál využívá možnost přístupu na webkamery umístěné v některých obcích a u určitých zajímavých turistických cílů. [\[36\]](#page-41-6)

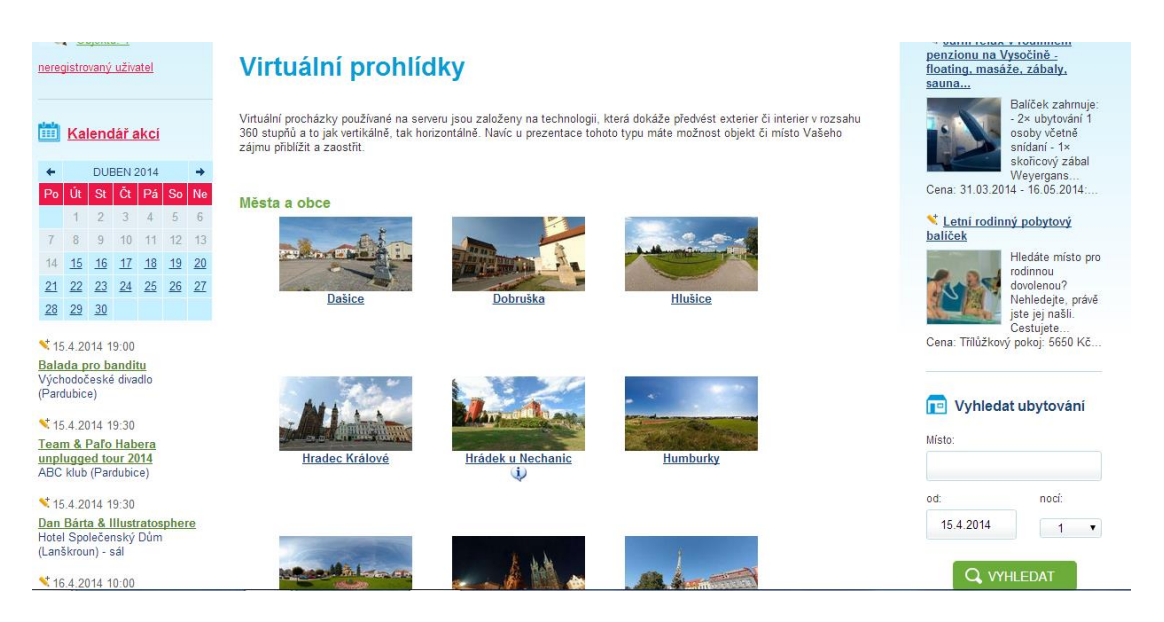

**Obrázek 6 - Virtuální prohlídky na portálu Východní Čechy**

*Zdroj[:\[36\]](#page-41-6)*

## <span id="page-23-1"></span><span id="page-23-0"></span>**2.1.3 Královéhradecký kraj**

Multimediálních prvků se přímo na webových stránkách Královéhradeckého kraje příliš nenachází. Na videa lze narazit v sekci Tiskové centrum v podsekci Aktuality, kde se nachází videoreportáže z různých soutěží a akcí probíhajících na území Královéhradeckého kraje. Videoreportáže jsou ovšem výborně doplněny textovou verzí, kdy je vlastně kompletní obsah videoreportáže opsán do textové podoby, což může usnadnit využití informací i pro ty uživatele, kteří mají s přehráním videa z nějakého důvodu problémy.

Královéhradecký kraj využívá, stejně jako většina veřejných institucí, pro svůj videokanál server YouTube. Oproti ostatním subjektům má ale vzhledem ke své velikosti videí na tomto videokanálu celkem málo.

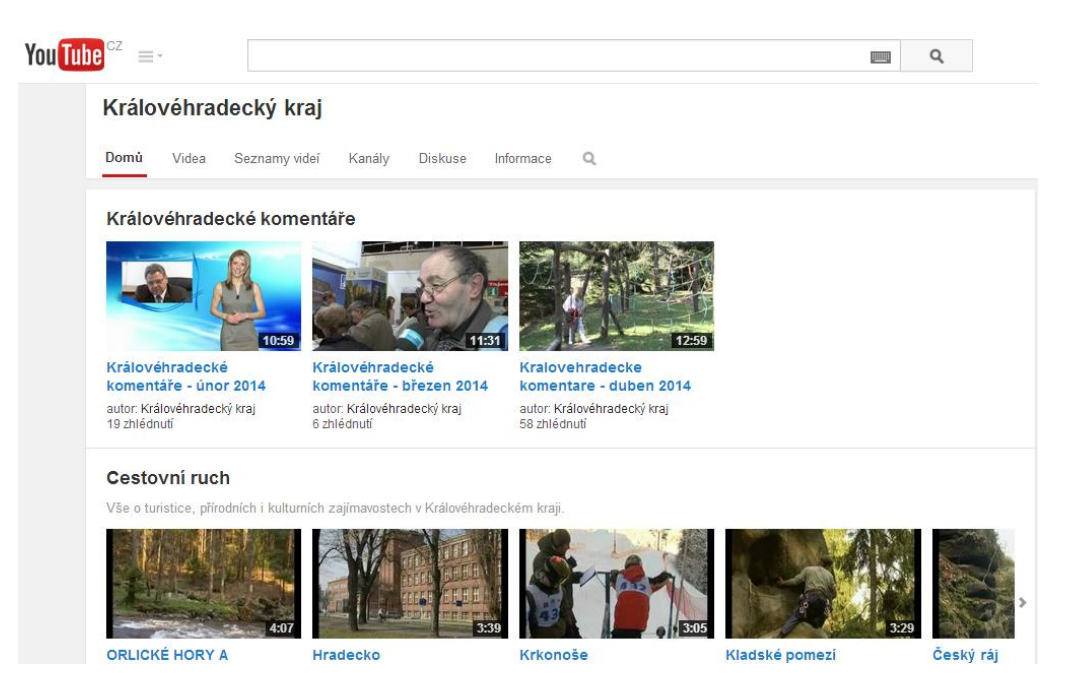

**Obrázek 7 - Videokanál Královéhradeckého kraje na YouTube**

#### *Zdroj[:\[12\]](#page-39-9)*

<span id="page-24-0"></span>Stejně jako kraj Pardubický, tak i kraj Královéhradecký využívá k propagaci svých turisticky zajímavých míst turistický portál. V tomto případě jde o web Královéhradecký region. Zde se nachází fotogalerie, videokanál, virtuální prohlídky a v neposlední řadě také možnost využití webkamer, které se nacházejí, stejně jako na portálu Východní Čechy, na turisticky zajímavých místech a v některých větších obcích či městech. Portál Královéhradecký region je spolufinancován operačním programem NUTS II Severovýchod. [\[11\]](#page-39-10)

<span id="page-24-1"></span>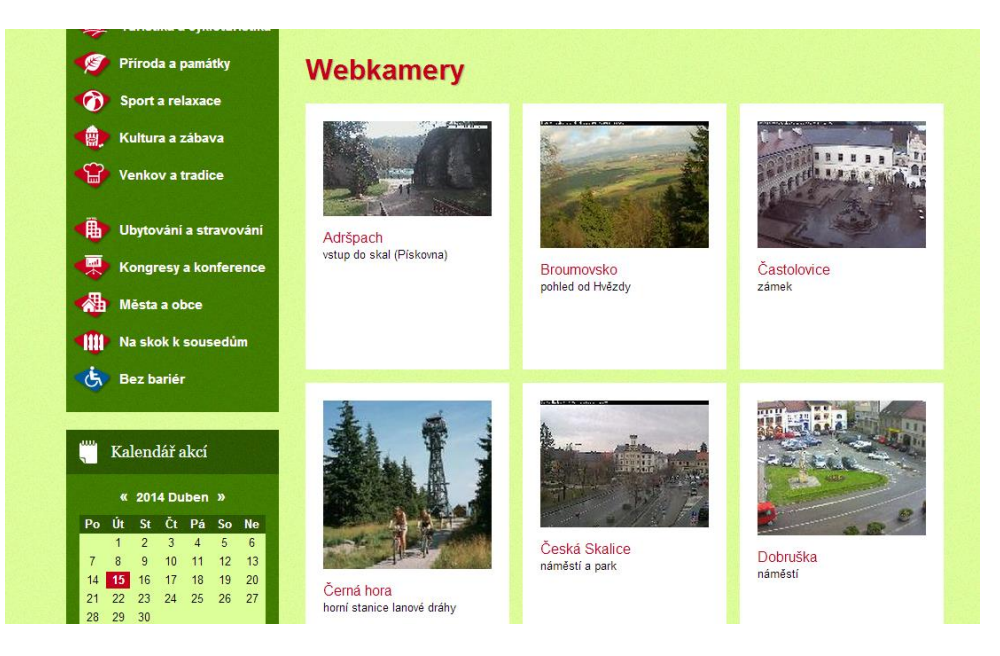

**Obrázek 8 - Sekce Webkamery na portálu kralovehradeckyregion.cz**

# <span id="page-25-0"></span>**2.2 Vybrané obce ČR**

V této části práce jsem se rozhodl pro porovnání čtyř obcí České republiky. Rozdělil jsem je po dvojicích podle počtu obyvatel. První dvojici tvoří města Pardubice a Most, která mají více než 50 tisíc obyvatel a druhou dvojici tvoří obce Roštění a Vojnův Městec, které mají méně než 5 tisíc obyvatel.

#### <span id="page-25-1"></span>**2.2.1 Pardubice**

Ve webové prezentaci města Pardubic se nachází videokanál s novinkami z dění ve městě. Videa jsou rozdělená do dvou skupin. Do krátkých zpráv z Pardubic a do Pardubického zpravodaje. Většinou jde o videa zaměřená na zviditelnění kulturních akcí anebo upozornění pro občany, která se týkají dopravní situace v Pardubicích. Textový popis u těchto videí je velice omezený, většinou se jedná o velice stručně shrnutý obsah videa.

Dále lze na této webové prezentaci naleznout virtuální prohlídku vybraných městských částí a pardubického zámku včetně některých konkrétních expozic. Virtuální prohlídky pro město Pardubice realizovala v roce 2008 firma Virtual Panorama s.r.o. [\[18\]](#page-40-6)

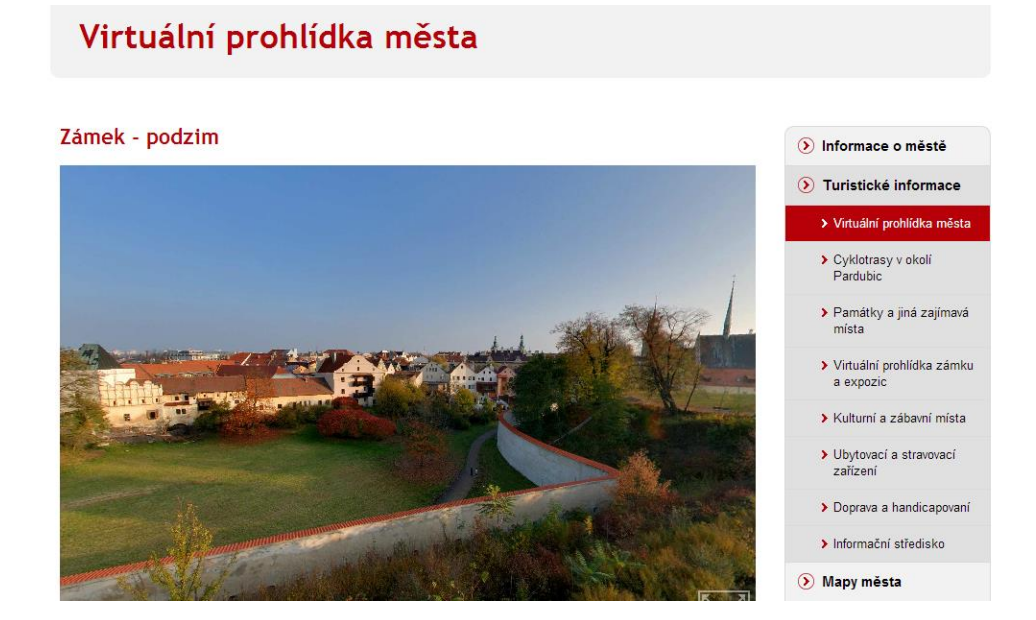

<span id="page-25-3"></span>**Obrázek 9 - Virtuální prohlídka na webu města Pardubic**

*Zdroj[:\[33\]](#page-41-7)*

#### **2.2.2 Most**

<span id="page-25-2"></span>Město Most lze v ohledu použití multimediálních prvků ve své webové prezentaci označit za příklad dobré praxe a rozhodně je vidět, že se snaží vyjít jak občanům, tak firmám maximálně vstříc. Nejenom z tohoto důvodu vyhrál web města soutěž Zlatý erb 2014. [\[37\]](#page-41-8)

Hlavním zástupcem multimédií na tomto webu je bezesporu kanál TV MOST EXPRES, jehož zřizovatelem je statutární město Most. Na tomto kanálu lze najít krátké zprávy týkající se městské problematiky, tipy na výlety po okolí města, propagaci kulturních akcí a v neposlední řadě i zprávy z dění na radnici. U většiny videí se lze odkazem na článek v Mosteckých listech dohledat i textové verze daného videa. [\[16\]](#page-40-7)

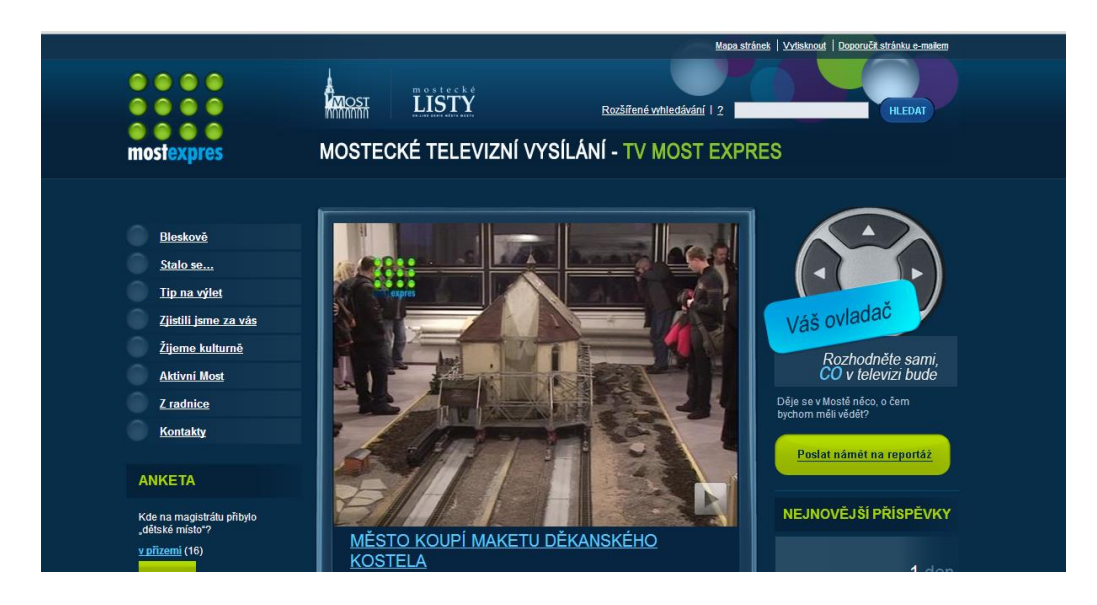

**Obrázek 10 - Televizní kanál na webu Mostu**

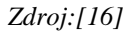

<span id="page-26-0"></span>Dále lze ve webové prezentaci města Most nalézt virtuální prohlídku vybraných částí města, zejména pak zajímavých turistických atrakcí a kulturních, či sportovních stánků. Virtuální prohlídka je přístupná přes odkaz na web firmy 360travel.cz, která se zabývá výhradně těmito prohlídkami. [\[2\]](#page-39-11)

<span id="page-26-1"></span>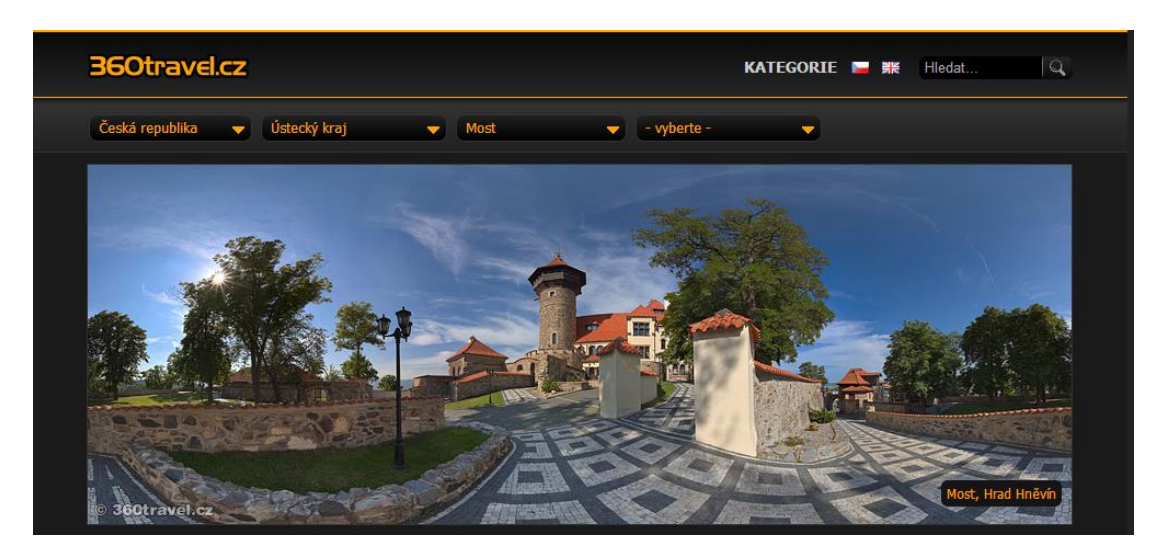

**Obrázek 11 - Virtuální prohlídka města Most**

*Zdroj[:\[2\]](#page-39-11)*

Webové stránky Mostu obsahují kromě jiného ještě videogalerii, která je přímo obsahem webu a neodkazuje na jiné zdroje. V této videogalerii se nachází videa o vyhláškách města doprovázené velmi zevrubným textovým popisem obsahu videa včetně případné PDF verze vyhlášky či k ní potřebného formuláře. Jde tedy jak o G2C, tak o G2B prvky.

Ve videogalerii je kromě videí s vyhláškami města také zcela zásadní a život občanů i firem usnadňující prvek, který se nazývá "Videonávody životních situací občana aneb Jak si zařídit." Jde o videa, která popisují, jak si zařídit potřebné záležitosti na odborech úřadu spadajících pod město Most, nicméně samozřejmě použitelné i ve všeobecném měřítku. Jedná se jak o vyplnění různých formulářů, tak o různé postupy v určitých životních situacích. Popis obsahu videí v textové verzi je velice podrobný a u každého návodu nechybí přiložený formulář ve formátech PDF a .*docx*. [\[15\]](#page-40-8)

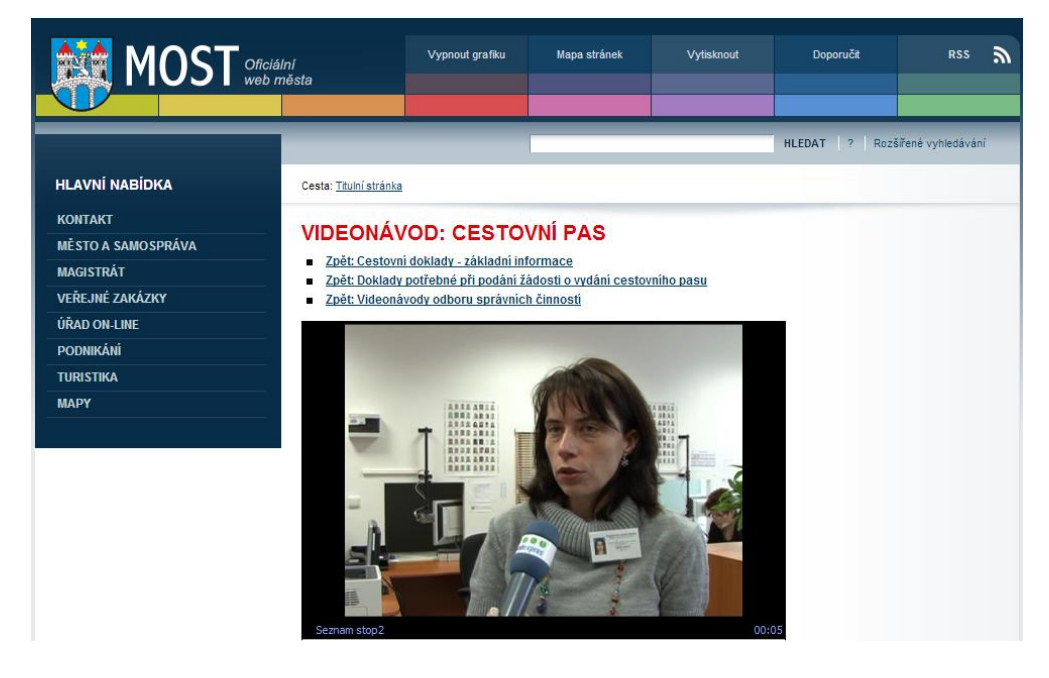

**Obrázek 12 - Videonávody na webu města Most**

*Zdroj[:\[32\]](#page-41-9)*

<span id="page-27-0"></span>Dalším pozitivním multimediálním prvkem webu města Most je rozsáhlá fotogalerie velkého počtu turisticky či kulturně zajímavých míst včetně jejich popisu. Výhodou pro uživatele webu je bezesporu to, že nemusí při hledání informací o městě zbytečně shánět jiné zdroje a rychle najdou to, co potřebují na jednom místě.

Město Most využívá v neposlední řadě také webkamery, na které se lze dostat odkazem přímo z hlavní stránky. Jde o online stream, který se nemusí ručně aktualizovat a běží tedy jako živé video přímo z centra Mostu.

#### **2.2.3 Roštění**

<span id="page-28-0"></span>Roštění je poměrně malá obec s přibližně 750 obyvateli, ale multimédia používají ve své webové prezentaci hojně. Je zejména nutné dodat, že obec Roštění vyhrála svoji kategorii soutěže "Zvláštní cena ministra vnitra za nejlepší bezbariérový přístup na webové stránky při soutěži Zlatý erb." [\[37\]](#page-41-8)

Webová prezentace Roštění není nijak komplikovaná ani "nepřetéká" žádnými zbytečnými odkazy nebo obsahem, který je na webech většiny obcí celkem normálním jevem. Uživatel se velice rychle zorientuje na hlavní stránce a tudíž má i o dost lehčí přístup k multimediálním prvkům, ke kterým se na většině jiných webů dostane někdy až velice složitou cestou.

Jedním z multimediálních prvků na webu obce je virtuální prohlídka. Jde o poměrně jednoduše zpracovanou aplikaci, nabízející prohlídku ze čtyř různých míst v obci, nicméně vzhledem k velikosti obce to naprosto dostačuje. Virtuální prohlídku vytvořila firma ROCI360.cz. [\[34\]](#page-41-10)

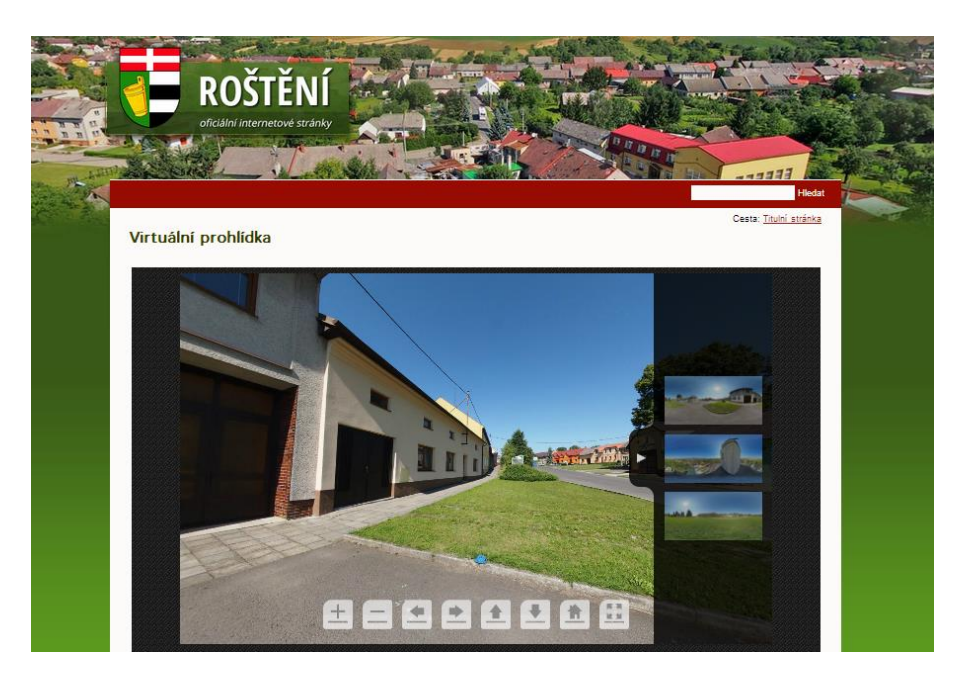

**Obrázek 13 - Virtuální prohlídka na webu Roštění**

*Zdroj[:\[34\]](#page-41-10)*

<span id="page-28-1"></span>Dalším významným multimediálním a zároveň interaktivním prvkem, který se na webu vyskytuje, je perfektně zpracovaný mapový portál. Zde se dá zobrazit katastr nemovitostí, informace o budovách (číslo popisné, evidenční…). Zároveň se dá měnit mapový podklad, ať už jde o letecké snímky, anebo o základní mapu. Je nutno podotknout, že podobné mapové portály využívají obce už poměrně běžně, ale tento je vzhledem k velikosti obce celkem ojedinělý. Tento mapový portál vytvořila firma Geosense s.r.o. [\[8\]](#page-39-12)

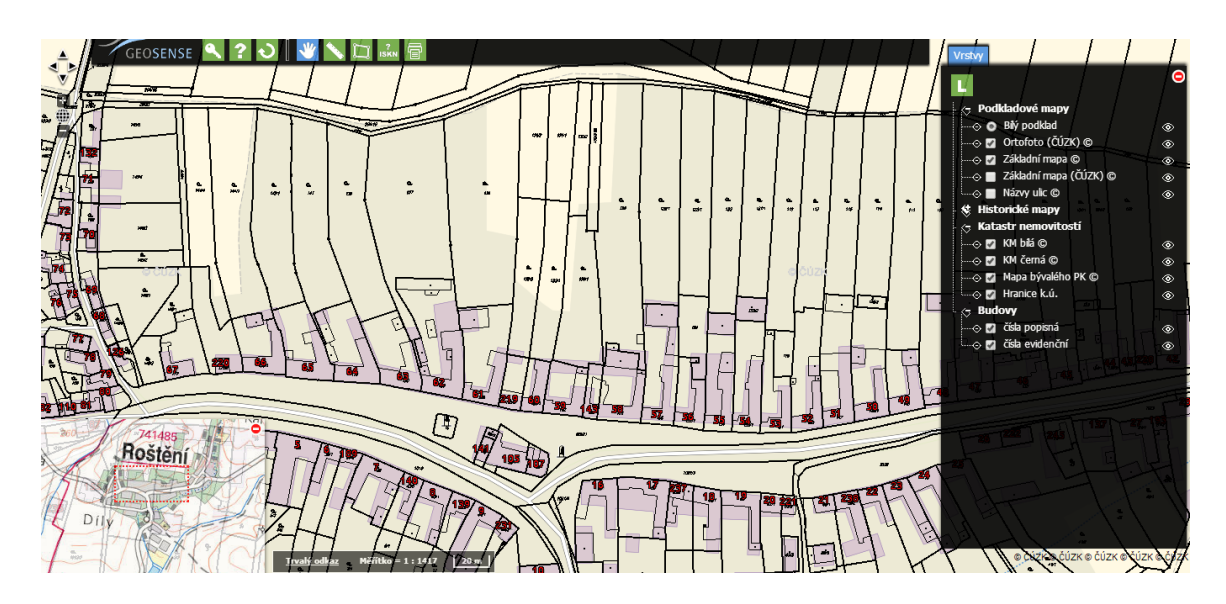

<span id="page-29-1"></span>**Obrázek 14 - Mapový portál na webu Roštění**

*Zdroj[:\[8\]](#page-39-12)*

Obec Roštění dále využívá na svém webu fotogalerie, kde je prakticky u každé fotografie popisný text. Fotogalerií je na webu velké množství a určitě mají potenciál přilákat velký počet uživatelů a také potenciálních nových občanů obce.

### <span id="page-29-0"></span>**2.2.4 Vojnův Městec**

Vojnův Městec, podobně jako obec Roštění, používá multimediální prvky ve své webové prezentaci poměrně hojně a hlavně efektivně. Vzhledem k velikosti obce lze říci, že kvalita provedení webových stránek je velice nadprůměrná.

Jedním z prvků, které Vojnův Městec používá, je záznam hlášení obecního rozhlasu. Jde přitom o poměrně málo rozšířený prvek, který ovšem občanům dokáže odvést velkou službu. Hlášení lze tedy přímo na webu přehrát a hned u toho je i přepis celého hlášení do textové podoby, takže v případě problému s přehráním záznamu si lze dané hlášení alespoň přečíst.

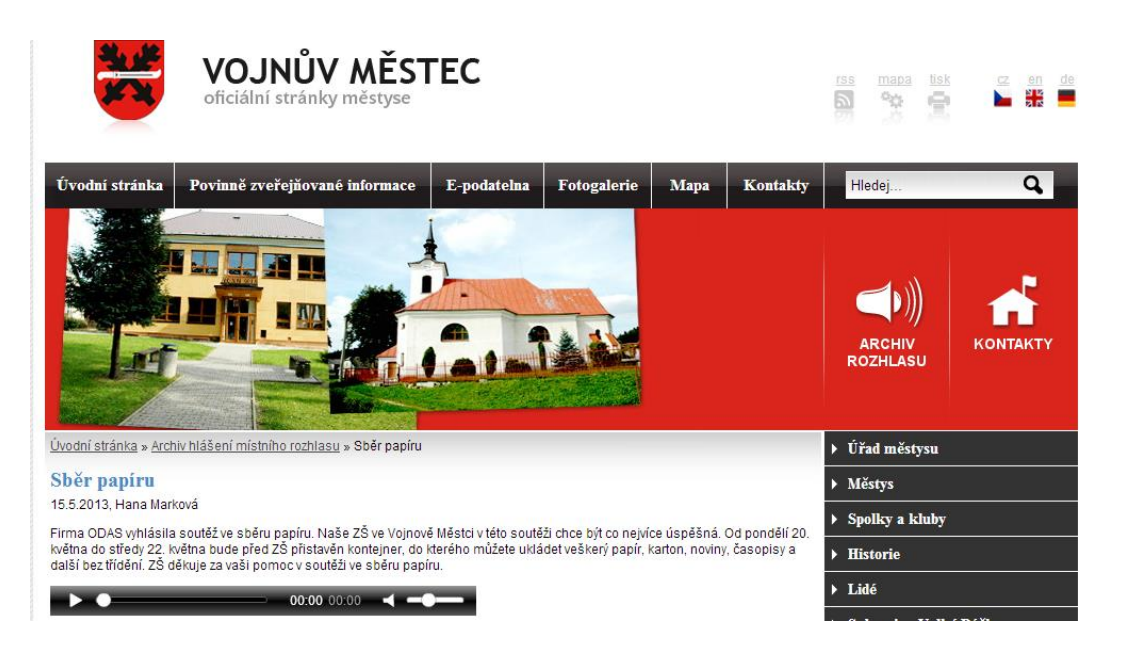

**Obrázek 15 - Záznam hlášení místního rozhlasu na webu Vojnova Městce**

*Zdroj[:\[27\]](#page-41-11)*

<span id="page-30-0"></span>Vojnův Městec také dále využívá webovou kameru, kterou přenáší on-line přenos z centra obce. Kvalita přenosu není příliš veliká, nicméně dostačuje svému účelu. Webkamery se v takto malých obcích většinou nepoužívají, zvláště když nejde o turisticky zajímavé místo. Po záznamech z rozhlasového vysílání jde tedy o další originální multimediální prvek ve webové prezentaci obce. [\[40\]](#page-42-3)

# <span id="page-31-0"></span>**3 ZAČLENĚNÍ KONKRÉTNÍHO MULTIMEDIÁLNÍHO PRVKU DO WEBOVÉ PREZENTACE OBCE**

### <span id="page-31-1"></span>**3.1 Popis problému**

Předmětem této bakalářské práce je mimo jiné začlenění nějakého konkrétního multimediálního prvku do webové prezentace obce. Jelikož jsem vytvořil a zároveň spravuji webovou prezentaci obce Ostřetín, tak bude cílem mé práce právě tento web.

#### <span id="page-31-2"></span>**3.1.1 Redakční systém WordPress na webu obce**

Obec Ostřetín používá internetovou adresu *www.ostretin.cz*, na které je zprovozněn redakční systém WordPress. Jako šablona je využita volně šiřitelná šablona Blend. Tato šablona je upravena tak, aby splňovala požadavky, které obec jako zřizovatel webové prezentace klade. V horní části je tedy hlavička s odkazy na jednotlivé stránky, v pravém sloupci je umístěn sidebar, který obsahuje několik widgetů. Zejména widget se slideshow s náhodnými fotografiemi ze sekce fotogalerie, widget se základními informacemi o obci a v neposlední řadě widget s nejnovějšími aktualitami.

Samotný obsah stránek nebo aktualit se tedy zobrazuje v hlavním rámu stránky, přičemž okolí tohoto rámu zůstává stále stejné pro zajištění dokonalé orientace uživatele.

#### <span id="page-31-3"></span>**3.2 Tvorba multimediálních prvků**

Problémem této části práce bylo vymyslet, jak efektivně využít multimédia do webové prezentace obce Ostřetín tak, aby nezatížila rozpočet obce, což byl požadavek vedení obce, a zároveň aby plnila alespoň nějak prospěšnou činnost za splnění podmínek přístupnosti.

Proto byly vzaty v potaz požadavky a dotazy občanů na konkrétní nedostatky na webu, či nejasnosti s používáním nějakého z prvků, které se na webu nacházejí. Z tohoto důvodu bylo vymyšleno, že se vytvoří instruktážní video na používání elektronické úřední desky a speciálně zaměřené video na použití souborů, které jsou ve formátu *.zip* uložené na elektronické úřední desce. Bylo to z toho důvodu, že zejména starší občané mají problém s otevíráním souborů vyvěšených na elektronické úřední desce, a to především se zazipovanými soubory.

Dále bylo zamýšleno zefektivnit a zpřehlednit stránku územního plánu obce, nicméně bylo vedením obce nařízeno, že obsah musí být přesně tak, jak byl poslán zhotovitelem územního

plánu, protože na tom závisí příjem peněz z dalších institucí, takže územní plán zůstal v stávající podobě, a to zazipovaný pod jednoduchými textovými odkazy.

Dalším multimediálním prvkem ve webové prezentaci obce Ostřetín byla vytvořena prezentace z náhodně vybraných fotografií, které se nacházejí v sekci Fotogalerie. Prezentace byla vytvořena v pluginu NextGEN Gallery, který se dá jako freeware plugin nainstalovat do redakčního systému WordPress. Náhodně vybrané fotografie se aktualizují po každém načtení webu, takže se fotografie v ní mění. Tato prezentace má sloužit k tomu, aby navedla uživatele do sekce Fotogalerie, kde se nacházejí fotografie z kulturních akcí probíhajících na území obce.

Posledním prvkem této práce je tedy instruktážní video o zprovoznění odběru RSS zpráv do RSS čteček uživatelů. Je celkem překvapivé, že i v malé obci, jako je Ostřetín, se o tento druh odběru novinek z webu občané poměrně dosti zajímají.

#### <span id="page-32-0"></span>**3.2.1 Adobe Captivate**

Instruktážní videa byla vytvořena v programu Adobe Captivate. Tento program je součástí speciální sady Adobe eLearning Suite, která slouží pro tvorbu profesionálních e-learningových projektů.

Program samotný umožňuje tvorbu výukových a instruktážních videí ve velkém množství formátů, včetně HTML5 nebo Flash anebo přímý export na video server YouTube.com. Program dále nabízí velice jednoduché využití prezentací z MS Power Point pro tvorbu videí a použití interaktivních prvků do prezentací, jako třeba kvízy nebo testy. Hlavní funkcí tohoto programu, která byla použita v rámci této bakalářské práce je screencast, který lze použít i v HD kvalitě. [\[22\]](#page-40-9)

#### <span id="page-32-1"></span>**3.2.2 Tvorba instruktážních videí v Adobe Captivate**

Tvorba instruktážních videí v programu Adobe Captivate je poměrně jednoduchá. Tento program je velice intuitivní, takže je vhodný i pro začátečníky v oblasti tvorby těchto materiálů. Pro tvorbu videí se použije jen velice malé procento všech funkcí programu.

V první řadě je nutné upravit grafické prostředí, ve kterém bude video vznikat. Pro přehlednost takového videa je potřeba, aby byly všechny důležité činnosti na videu přehledné a aby uživateli nic neuniklo. Proto je vhodné vyčistit plochu počítače od zbytečných ikon a prvků. V internetovém prohlížeči je potřeba vypnout všechny panely, jako je například panel rychlého výběru odkazů nebo například složky s oblíbenými odkazy.

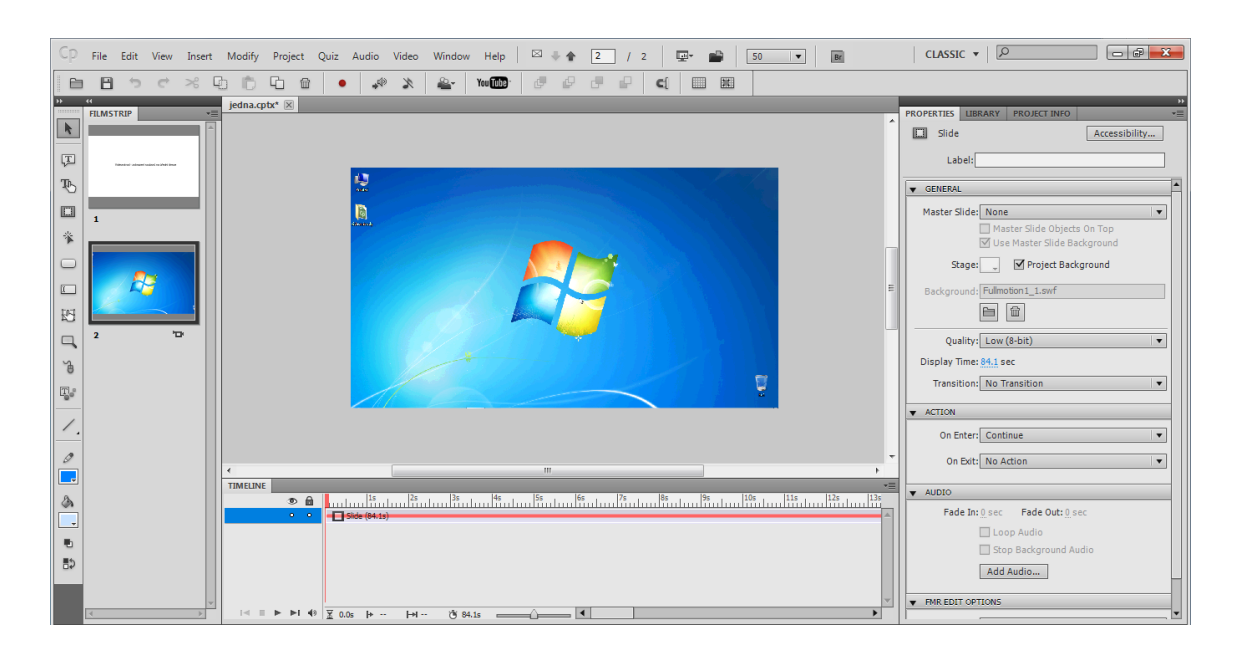

**Obrázek 16 - Ukázka programu Adobe Captivate**

#### *Zdroj: vlastní*

<span id="page-33-0"></span>Dále je potřeba si předem naplánovat, co je důležité ve videu obsáhnout a alespoň zhruba vytvořit časový plán videa, aby video nebylo příliš rychlé, bylo srozumitelné, ale přitom zároveň nebylo zbytečně velké, protože jinak by mohlo uživatele odradit dlouhé načítání videa.

Následně je vhodné vypnout všechny nepotřebné programy, které běží na pozadí, a které zpomalují běh počítače. Výkonnější stroje s tímto nemusí až takový problém zaznamenat, ale řadový počítač s obvykle velkou operační pamětí může screencast, zvláště pokud je v HD kvalitě, značně zpomalit.

Dalším krokem je už samotné vytvoření videa ze zachycení práce na počítači. Při spuštění screencastu se spustí odpočet času a poté se všechny programy automaticky minimalizují a zobrazí se plocha počítače. Screencast se ukončí stisknutím klávesy End.

Posledním krokem před uložením videa je jeho nadabování. Dabing videa lze provádět přímo při nahrávání videa, což je ale poněkud problematické a ne vždy se povede synchronizovat práci na počítači s mluveným slovem. Proto je lepší nejdříve vytvořit obrazový materiál a poté k němu vytvořit dabing. Nahrávání zvuku k videu Adobe Captivate umožňuje, takže není potřeba využívat pro tyto účely další programy. Zvuková stopa se dá přitom stříhat nezávisle na videu, takže se dá velice flexibilně upravit.

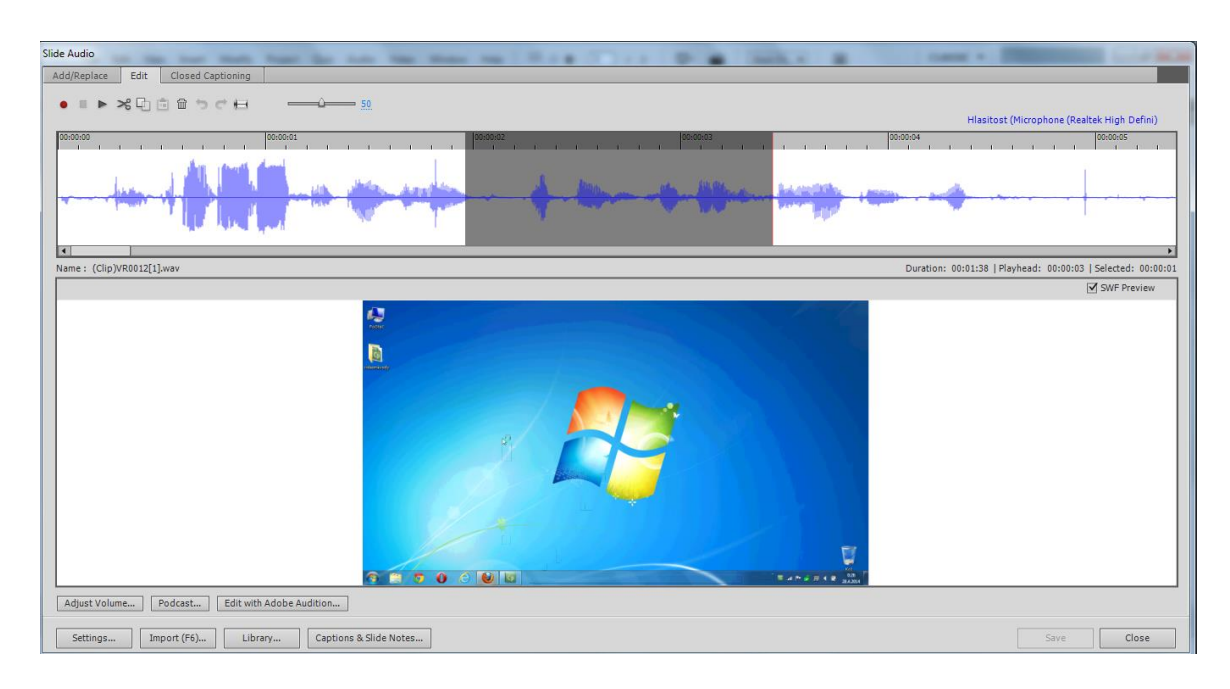

<span id="page-34-0"></span>**Obrázek 17 - Dabování videa v programu Adobe Captivate**

#### *Zdroj: vlastní*

Následně je potřeba samotné video nějakým způsobem publikovat na internetových stránkách obce. Jde to několika způsoby a v několika formátech. První myslitelný způsob je ten, že se video vloží do předem vytvořeného videokanálu na serveru YouTube a poté se vloží pouze odkaz na příslušné místo ve webové prezentaci. Tento způsob má své výhody i nevýhody. Přínosem uložení na YouTube je zejména úspora místa na serveru, kde se nachází web obce a také lepší práce s propracovaným přehrávačem na YouTube. Nevýhodou je ovšem to, že pokud bude zrovna server YouTube nedostupný, budou nedostupná i tato videa.

Druhým způsobem, který byl využit i pro účely této bakalářské práce je uložení videa do formátu *.swf* jako flash aplikace, která je spuštěna přímo v internetovém prohlížeči po kliknutí na odkaz na příslušném místě na webu. Výhodou tohoto způsobu je především to, že pokud budou internetové stránky obce fungovat, půjdou přehrát i videa, protože jsou uložena přímo na serveru obce. Další výhodou je snadnější a přehlednější správa pro administrátora webu, protože smazáním odkazu z webové prezentace zmizí i možnost přehrání videa pro uživatele, nicméně pokud je video nahrané na nějakém externím serveru, přibývá starost ještě se správou videa na tomto externím serveru.

Následně už stačí jen video uložit na FTP server a vytvořit na internetových stránkách odkaz, který odkazuje na příslušný soubor. V případě použití Adobe Captivate se při uložení videa do formátu flash zároveň vytvoří HTML soubor, který se poté uloží na FTP server do stejné složky jako video. Na tento HTML soubor se poté odkáže obyčejným

hypertextovým odkazem a video se spustí automaticky v novém panelu internetového prohlížeče.

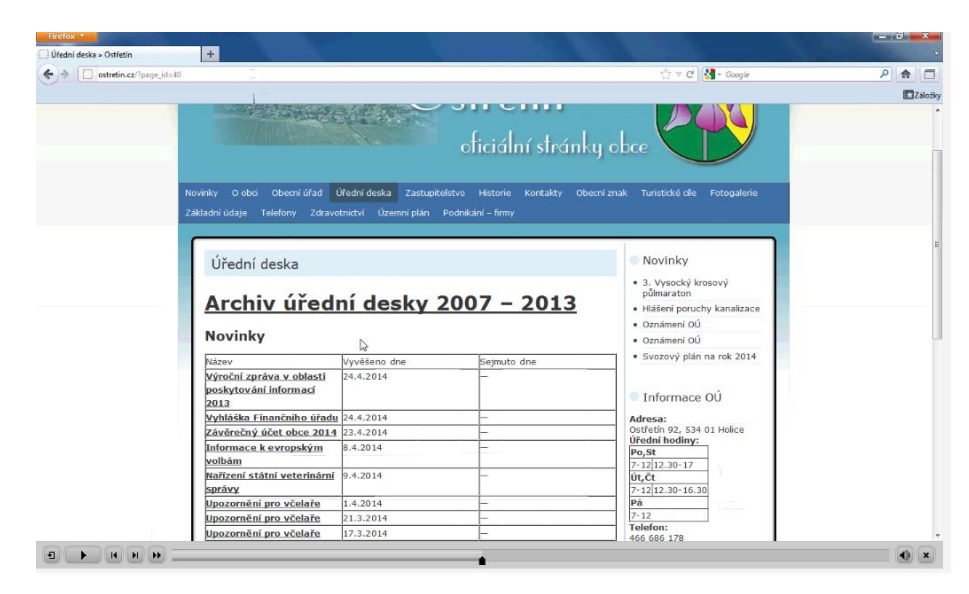

**Obrázek 18 - Vytvořený videonávod spuštěný v internetovém prohlížeči**

*Zdroj: vlastní*

## <span id="page-35-1"></span>**3.2.3 Instruktážní video 1 – Použití elektronické úřední desky**

<span id="page-35-0"></span>V prvním instruktážním videu je zpracován návod pro uživatele webové prezentace obce Ostřetín, kde je zobrazeno, jak postupovat při používání elektronické úřední desky. Je zde uvedeno, kde je elektronická úřední deska umístěna, jak jsou řazeny příspěvky na ní a jak lze otevřít obsah jednotlivých příspěvků. Dále je v tomto videu uvedeno, jakým způsobem je možno příspěvky vložit přímo na uživatelův počítač. Video lze zhlédnout na adrese *http://www.ostretin.cz/dokumenty/multimedia/jedna/jedna.htm*.

<span id="page-35-2"></span>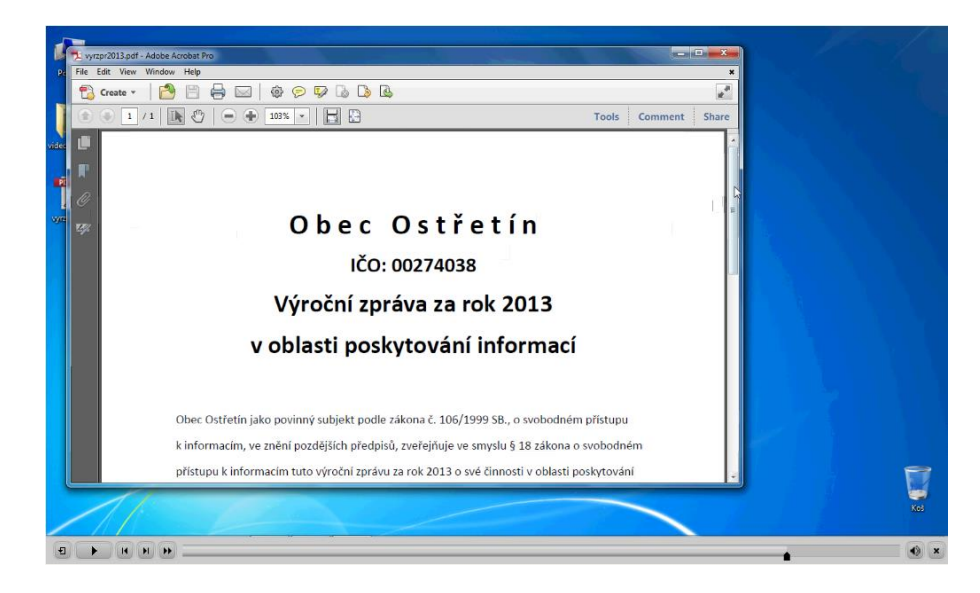

**Obrázek 19 - Instruktážní video o použití elektronické úřední desky**

*Zdroj: vlastní*

## **3.2.4 Instruktážní video 2 – Práce se zazipovanými soubory**

<span id="page-36-0"></span>V tomto videu je zobrazen postup, jak na uživatelův počítač uložit soubory, které jsou nejen na elektronické úřední desce uloženy ve formátu *.zip*. Je zde uvedeno, jakým způsobem se má daný soubor uložit a odzipovat tak, aby s ním mohl uživatel bez problémů dál pracovat. Video lze zhlédnout na adrese *http://www.ostretin.cz/dokumenty/multimedia/dva/dva.htm*.

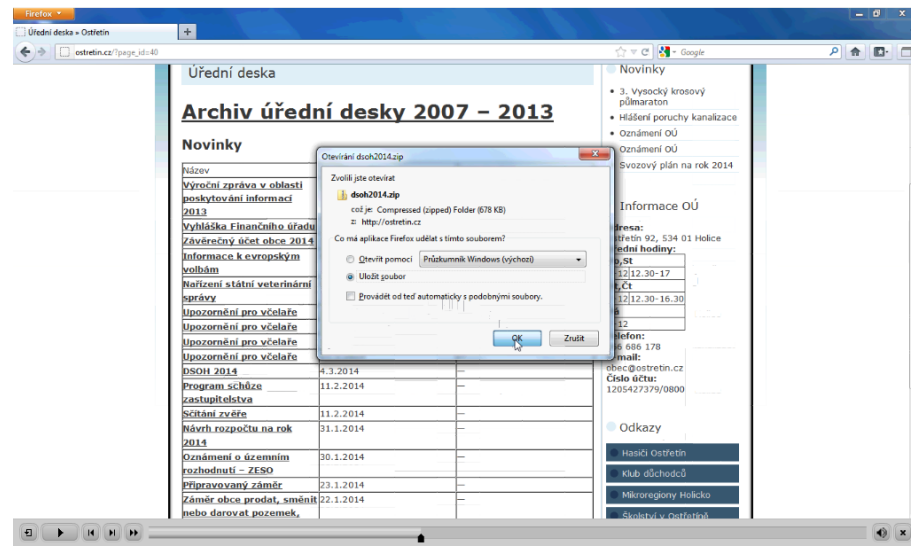

<span id="page-36-2"></span>**Obrázek 20 - Instruktážní video o použití komprimovaných souborů na úřední desce**

*Zdroj: vlastní*

#### **3.2.5 Instruktážní video 3 – Nastavení čtení zpráv z RSS kanálu**

<span id="page-36-1"></span>V posledním instruktážním videu je zobrazen postup, jakým má uživatel postupovat, pokud si chce zprovoznit odběr zpráv z RSS kanálu. Je zde uvedeno, jaká RSS čtečka je pro tento účel vhodná a jak v ní nastavit samotný odběr. Video lze zhlédnout na adrese *http://www.ostretin.cz/dokumenty/multimedia/tri/tri.htm*.

| Soubor Zobrazit Kanály Novinky Prohlížeč Nástroje Nápověda<br>÷<br>Aktualizovat kanál<br>Aktualizovat vše Označit za přečtené<br>Přidat<br>Načítat obrázky<br>Ostřetín<br>U<br>Q ▼ Najít v novinkách<br>Q.<br>$\overline{\phantom{a}}$<br>$\overline{\mathbb{R}}$<br>Zveřejněno [T]<br>Název<br>Ostřetín<br>$\Rightarrow \emptyset$<br>Kategorie<br>Autor<br>Vysocký krosov (10)<br>$\frac{1}{2}$<br>3. Vysocký krosový půlmaraton<br>Sportovní akce<br>admin<br>12,03,14<br>Hlášení poruchy kanalizace<br>ŵ<br><b>Jné</b><br>03.03.14<br>admin<br>司<br>Oznámení OÚ<br>Jné<br>寇<br>admin<br>24.02.14<br>a Oznámení OÚ<br>ŵ<br>admin<br><b>Jné</b><br>20.01.14<br>Svozový plán na rok 2014<br>ŵ<br><b>Jné</b><br>06.01.14<br>admin<br>Oznámení OÚ<br>24.02.14 16:33<br>Autor: admin   Komentáře   Jiné<br>Obec Ostřetín upozorňuje občany, že od pátku 28. února do pondělí 3. března bude firma VaK provádět odečet vody.<br>Vodovody a kanalizace Pardubice, a.s. bude od 1. března novým provozovatelem tlakové kanalizace.<br>Úhrady za stočné za měsíc únor můžete hradit v kanceláři obecního úřadu nebo na účet obce do 20. března 2014.<br><b>Vlasák Miloš</b><br>starosta obce | $-10$<br>Ostřetín - QuiteRSS |  |  |  |  |  |  |  |  |  |
|----------------------------------------------------------------------------------------------------|------------------------------|--|--|--|--|--|--|--|--|--|
|                                                                                                    |                              |  |  |  |  |  |  |  |  |  |
|                                                                                                    |                              |  |  |  |  |  |  |  |  |  |
|                                                                                                    |                              |  |  |  |  |  |  |  |  |  |
|                                                                                                    |                              |  |  |  |  |  |  |  |  |  |
|                                                                                                    |                              |  |  |  |  |  |  |  |  |  |
|                                                                                                    |                              |  |  |  |  |  |  |  |  |  |
|                                                                                                    |                              |  |  |  |  |  |  |  |  |  |
|                                                                                                    |                              |  |  |  |  |  |  |  |  |  |
|                                                                                                    |                              |  |  |  |  |  |  |  |  |  |
|                                                                                                    |                              |  |  |  |  |  |  |  |  |  |
|                                                                                                    |                              |  |  |  |  |  |  |  |  |  |
|                                                                                                    |                              |  |  |  |  |  |  |  |  |  |
|                                                                                                    |                              |  |  |  |  |  |  |  |  |  |
|                                                                                                    |                              |  |  |  |  |  |  |  |  |  |
|                                                                                                    |                              |  |  |  |  |  |  |  |  |  |
|                                                                                                    |                              |  |  |  |  |  |  |  |  |  |

<span id="page-36-3"></span>**Obrázek 21 - Odběr RSS kanálu webu obce Ostřetín**

*Zdroj: vlastní*

#### **3.2.6 Slideshow na hlavní stránce webu obce**

<span id="page-37-0"></span>Posledním vytvořeným multimediálním prvkem pro účely této bakalářské práce je slideshow, která se zobrazuje v pravém panelu, kde se nacházejí odkazy na nejnovější příspěvky na web a jiná důležitá data. Tato slideshow má sloužit k tomu, aby si uživatel všiml, že na internetových stránkách obce je i rozsáhlá fotogalerie sloužící nejen k propagaci obce, ale i k propagaci organizací v obci a akcí, které tyto organizace pořádají.

Tato slideshow je vytvořena v pluginu NextGEN Gallery, který se dá volně doinstalovat do redakčního systému WordPress. Plugin NextGEN Gallery je jedním z uživatelsky nejoblíbenějších pluginů pro WordPress. Počet stažení a importování tohoto pluginu už se počítá v řádu milionů, takže jde o prověřený systém.

NextGEN Gallery funguje tak, že si uživatel nahraje fotografie přes tento plugin přímo do redakčního systému WordPress a posléze s těmito fotografiemi může dále pracovat. Především se tento plugin používá pro vytvoření samostatných fotogalerií, které se potom pomocí sofistikovaně provedených odkazů vloží přímo do publikované stránky v redakčním systému WordPress. Dále je možné přímo z těchto vytvořených fotogalerií vytvořit slideshow, kterou lze umístit jako widget do některého z panelů, které zrovna nabízí šablona, ve které je daná webová prezentace v redakčním systému WordPress zpracována. [\[21\]](#page-40-10)

<span id="page-37-1"></span>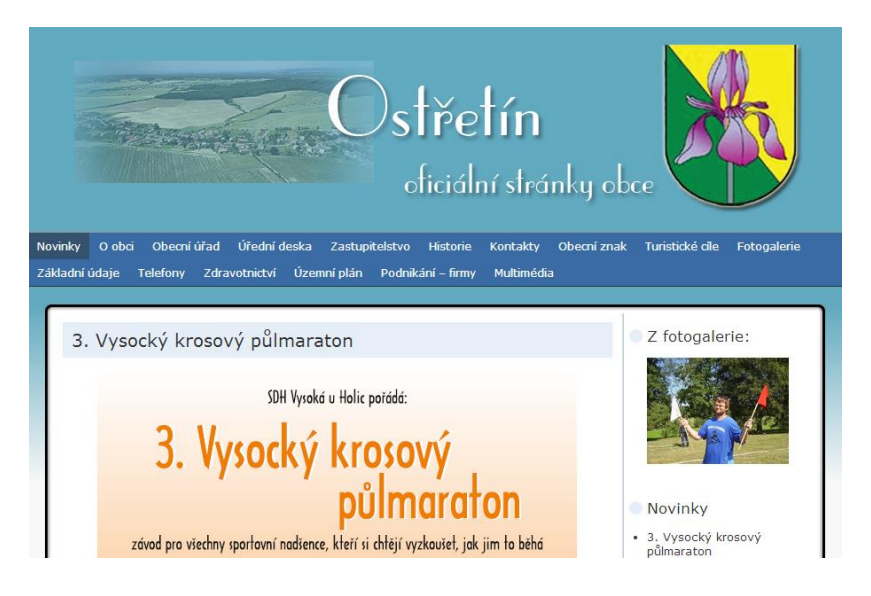

**Obrázek 22 - Umístění slideshow NextGEN Gallery na webu obce**

*Zdroj: vlastní*

## <span id="page-38-0"></span>**ZÁVĚR**

Tato bakalářská práce se zabývala problematikou webových prezentací, coby nástrojů komunikace veřejné správy. První část obsahovala vymezení základních pojmů, jako je veřejná správa, e-Government a multimédia. Dále se zabývala problematikou vztahů mezi jednotlivými subjekty v rámci e-Governmentu. Jako součást první části byla také zpracována problematika tvorby obecního webu, zákonných povinností pro webovou prezentaci obcí, jako je elektronická úřední deska a pravidla přístupnosti a v neposlední řadě také problematika významu webových prezentací obcí.

Obsahem druhé části této bakalářské práce bylo zhodnocení využívání multimediálních prvků ve webových prezentacích konkrétních subjektů veřejné správy. Tato část byla rozdělena na dvě kapitoly. V první kapitole bylo porovnáno využití multimediálních prvků na webech konkrétních krajů České republiky včetně zdůvodnění jejich výběru. V druhé kapitole bylo porovnáno využití multimediálních prvků na webech konkrétních obcí České republiky včetně zdůvodnění jejich výběru a poukázání na příklady dobré praxe.

Třetí část byla věnována začlenění konkrétních multimediálních prvků do webové prezentace obce Ostřetín. Dále se tato část zabývala zpracováním webové prezentace obce Ostřetín a popis redakčního systému, který obec pro tvorbu webu používá. Byla zde popsána problematika tvorby takových multimediálních prvků. Dále zde bylo popsáno, jakým způsobem dané multimediální prvky vznikaly a jakému účelu slouží.

Z výše uvedených poznatků vyplývá, že ačkoliv dnes už prakticky každý subjekt veřejné správy, především obce, využívá webové prezentace, tak multimediální obsah není využíván masově. Pokud ovšem využit je, dochází k tendenci porušovat zákonné povinnosti plynoucí pro webovou prezentaci obce, především pravidla pro přístupnost webu.

# <span id="page-39-0"></span>**POUŽITÁ LITERATURA**

- <span id="page-39-7"></span>[1] 20 WordPress témat o videích. WordPress premium [online]. 2014 [cit. 2014-04-29]. Dostupné z:<http://wp-freemium.com/cs/20-wordpress-temata-videa/>
- <span id="page-39-11"></span>[2] 360 TRAVEL. 360travel.cz [online]. 2006 [cit. 2014-04-15]. Dostupné z: <http://www.360travel.cz/most>
- [3] Co je to doména. CZ.NIC. Dobrá doména.cz [online]. 2013 [cit. 2014-04-29]. Dostupné z:<http://www.dobradomena.cz/co-je-to-domena/>
- <span id="page-39-1"></span>[4] E-Government: Co je e-Government. Management mania [online]. 2011 [cit. 2014-04- 29]. Dostupné z:<https://managementmania.com/cs/e-government>
- <span id="page-39-2"></span>[5] G2B (Government to Business). Management mania [online]. 2011 [cit. 2014-04-29]. Dostupné z:<https://managementmania.com/cs/g2b-government-to-business>
- <span id="page-39-3"></span>[6] G2C (Government to Citizen). Management mania [online]. 2011 [cit. 2014-04-29]. Dostupné z:<https://managementmania.com/cs/g2c-government-to-citizen>
- <span id="page-39-4"></span>[7] G2G (Government to Government). Management mania [online]. 2011 [cit. 2014-04- 29]. Dostupné z:<https://managementmania.com/cs/g2g-government-to-government>
- <span id="page-39-12"></span>[8] Geoportal: Roštění. GEOSENSE S.R.O. Geoportal [online]. 2014 [cit. 2014-04-16]. Dostupné z:<http://www.geosense.cz/geoportal/rosteni/>
- <span id="page-39-5"></span>[9] Jak na obecní web. MINISTERSTVO VNITRA ČESKÉ REPUBLIKY. EGovernment [online]. 2014 [cit. 2014-04-29]. Dostupné z: [http://www.mvcr.cz/clanek/jak-na-obecni](http://www.mvcr.cz/clanek/jak-na-obecni-web.aspx)[web.aspx](http://www.mvcr.cz/clanek/jak-na-obecni-web.aspx)
- <span id="page-39-6"></span>[10] Jak na webhosting. TVORBA-WEBU.CZ. Tvorba-webu.cz [online]. 2003 [cit. 2014- 04-29]. Dostupné z:<http://www.tvorba-webu.cz/webhosting/>
- <span id="page-39-10"></span>[11] KRÁLOVÉHRADECKÝ KRAJ. Královéhradecký region: Turistický portál [online]. 2000 [cit. 2014-04-15]. Dostupné z:<http://www.kralovehradeckyregion.cz/>
- <span id="page-39-9"></span>[12] Královéhradecký kraj: videokanál. YOUTUBE. YouTube [online]. 2014 [cit. 2014-04- 15]. Dostupné z:<https://www.youtube.com/user/KHKkraj>
- <span id="page-39-8"></span>[13] Legislativní povinnosti internetových stránek obce. W PARTNER. StránkyProObce.cz [online]. 2014 [cit. 2014-04-29]. Dostupné z: [http://wp-freemium.com/cs/20-wordpress](http://wp-freemium.com/cs/20-wordpress-temata-videa/)[temata-videa/](http://wp-freemium.com/cs/20-wordpress-temata-videa/)
- <span id="page-40-4"></span>[14] MAGISTRÁT HL. M. PRAHY. Praha virtuální: virtuální prohlídka Prahy [online]. 2008 [cit. 2014-04-14]. Dostupné z:<http://virtualni.praha.eu/nocni/index.html>
- <span id="page-40-8"></span>[15] MOST. Most: Oficiální web města [online]. 2014 [cit. 2014-04-16]. Dostupné z: <http://www.mesto-most.cz/>
- <span id="page-40-7"></span>[16] MOST. Mostecké televizní vysílání: TV MOST EXPRES [online]. 2014 [cit. 2014-04- 15]. Dostupné z:<http://tv.mesto-most.cz/>
- <span id="page-40-0"></span>[17] NÁPRAVNÍK, Jiří. Elektronická podatelna: Prostor pro kšeft?. MĚŠEC.CZ. Měšec.cz [online]. 2005 [cit. 2014-04-29]. Dostupné z: [http://www.mesec.cz/clanky/elektronicka](http://www.mesec.cz/clanky/elektronicka-podatelna-prostor-pro-kseft/)[podatelna-prostor-pro-kseft/](http://www.mesec.cz/clanky/elektronicka-podatelna-prostor-pro-kseft/)
- <span id="page-40-6"></span>[18] PARDUBICE. Pardubice.eu [online]. 2014 [cit. 2014-04-15]. Dostupné z: <http://www.pardubice.eu/>
- [19] PARDUBICKÝ KRAJ. Východní Čechy: Oficiální turistický portál Pardubického kraje [online]. 2006 [cit. 2014-04-15]. Dostupné z:<http://www.vychodni-cechy.info/>
- <span id="page-40-5"></span>[20] Plánovač výletů - návod. PARDUBICKÝ KRAJ. Východní Čechy: Oficiální turistický portál Pardubického kraje [online]. 2006 [cit. 2014-04-15]. Dostupné z: <http://www.vychodni-cechy.info/planovac-vyletu-navod/>
- <span id="page-40-10"></span>[21] Plugin Directory: WordPress Gallery Plugin. WORDPRESS.ORG. WordPress [online]. 2014 [cit. 2014-04-29]. Dostupné z: [http://WordPress.org/plugins/nextgen-gallery/](http://wordpress.org/plugins/nextgen-gallery/)
- <span id="page-40-9"></span>[22] Popis Adobe Captivate. DIGITAL MEDIA S.R.O. Digital Media: Software, služby a řešení pro digitální svět [online]. 2001 [cit. 2014-04-27]. Dostupné z: <http://www.digitalmedia.cz/produkty/adobe/captivate/popis.aspx>
- <span id="page-40-1"></span>[23] Povinné informace. W PARTNER. StrankyProObce.cz [online]. 2014 [cit. 2014-04-29]. Dostupné z: [http://www.strankyproobce.cz/zakonne-povinnosti-pro-web-obce/povinne](http://www.strankyproobce.cz/zakonne-povinnosti-pro-web-obce/povinne-informace/vyhlaska-442-2006-sb-struktura-informaci-zverejnovanych-o-povinnem-subjektu.html)[informace/vyhlaska-442-2006-sb-struktura-informaci-zverejnovanych-o-povinnem](http://www.strankyproobce.cz/zakonne-povinnosti-pro-web-obce/povinne-informace/vyhlaska-442-2006-sb-struktura-informaci-zverejnovanych-o-povinnem-subjektu.html)[subjektu.html](http://www.strankyproobce.cz/zakonne-povinnosti-pro-web-obce/povinne-informace/vyhlaska-442-2006-sb-struktura-informaci-zverejnovanych-o-povinnem-subjektu.html)
- <span id="page-40-3"></span>[24] Praha.eu: portál hl. m. Prahy [online]. 2014 [cit. 2014-04-10]. Dostupné z: <http://www.praha.eu/jnp/cz/home/index.html>
- <span id="page-40-2"></span>[25] Pravidla tvorby přístupného webu. H1.CZ. Pravidla přístupnosti [online]. 2014 [cit. 2014-04-29]. Dostupné z:<http://www.pravidla-pristupnosti.cz/>
- <span id="page-41-2"></span>[26] Přístupný web a jak se vyvarovat chyb. W PARTNER. StrankyProObce.cz [online]. 2014 [cit. 2014-04-29]. Dostupné z: [http://www.strankyproobce.cz/zakonne-povinnosti](http://www.strankyproobce.cz/zakonne-povinnosti-pro-web-obce/pristupny-web/pristupny-web-a-jak-se-vyvarovat-chyb.html)[pro-web-obce/pristupny-web/pristupny-web-a-jak-se-vyvarovat-chyb.html](http://www.strankyproobce.cz/zakonne-povinnosti-pro-web-obce/pristupny-web/pristupny-web-a-jak-se-vyvarovat-chyb.html)
- <span id="page-41-11"></span>[27] Sběr papíru. MĚSTYS VOJNŮV MĚSTEC. Vojnův Městec: oficiální stránky městyse [online]. 2001 [cit. 2014-04-24]. Dostupné z: [http://www.vojnuvmestec.cz/hlaseni](http://www.vojnuvmestec.cz/hlaseni-mistniho-rozhlasu/sber-papiru.html)[mistniho-rozhlasu/sber-papiru.html](http://www.vojnuvmestec.cz/hlaseni-mistniho-rozhlasu/sber-papiru.html)
- <span id="page-41-0"></span>[28] Správa, veřejná správa a samospráva. EAmos: výukový systém [online]. 2002 [cit. 2014-04-28]. Dostupné z: [http://eamos.pf.jcu.cz/amos/ksb/externi/ksb\\_7434/1.htm](http://eamos.pf.jcu.cz/amos/ksb/externi/ksb_7434/1.htm)
- <span id="page-41-3"></span>[29] ŠÁDEK, Robert. Multimédia: Elektronická učebnice. Moodle [online]. 2012 [cit. 2014- 03-25]. Dostupné z: [http://moodle2.voskop.eu/download/teu/U34\\_Multimedia.pdf](http://moodle2.voskop.eu/download/teu/U34_Multimedia.pdf)
- <span id="page-41-1"></span>[30] Úvodní stránka. IDeska.net: elektronická úřední deska [online]. 2014 [cit. 2014-04-29]. Dostupné z:<http://www.ideska.net/>
- <span id="page-41-5"></span>[31] Videokanál. PARDUBICKÝ KRAJ. Pardubický kraj [online]. 2011 [cit. 2014-04-14]. Dostupné z:<http://www.pardubickykraj.cz/videokanal>
- <span id="page-41-9"></span>[32] Videonávod: cestovní pas. MOST. Most: Oficiální web města [online]. 2014 [cit. 2014- 04-16]. Dostupné z: [http://www.mesto-most.cz/videonavod-cestovni-pas/g-](http://www.mesto-most.cz/videonavod-cestovni-pas/g-23802/id_obrazky=32776&typ_sady=2)[23802/id\\_obrazky=32776&typ\\_sady=2](http://www.mesto-most.cz/videonavod-cestovni-pas/g-23802/id_obrazky=32776&typ_sady=2)
- <span id="page-41-7"></span>[33] Virtuální prohlídka města. PARDUBICE. Pardubice.eu [online]. 2014 [cit. 2014-04-15]. Dostupné z: [http://www.pardubice.eu/o-pardubicich/turisticke-informace/virtualni](http://www.pardubice.eu/o-pardubicich/turisticke-informace/virtualni-prohlidka-mesta/)[prohlidka-mesta/](http://www.pardubice.eu/o-pardubicich/turisticke-informace/virtualni-prohlidka-mesta/)
- <span id="page-41-10"></span>[34] Virtuální prohlídka. ROŠTĚNÍ. Roštění: Oficiální internetové stránky [online]. 2014 [cit. 2014-04-16]. Dostupné z:<http://rosteni.cz/vismo/virtualni-prohlidka.asp>
- <span id="page-41-4"></span>[35] Virtuální prohlídky. PANORAMAS S.R.O. Panoramas.cz [online]. 2006 [cit. 2014-04- 14]. Dostupné z:<http://www.panoramas.cz/virtualni-prohlidky>
- <span id="page-41-6"></span>[36] Virtuální prohlídky. PARDUBICKÝ KRAJ. Východní Čechy: Oficiální turistický portál Pardubického kraje [online]. 2006 [cit. 2014-04-15]. Dostupné z: <http://www.vychodni-cechy.info/virtualni-prohlidky/>
- <span id="page-41-8"></span>[37] Výsledky celostátního kola soutěže Zlatý erb 2014. ZLATÝ ERB. Zlatý erb [online]. 2014 **12014 12014-04-16**. **Dostupné** z: [http://zlatyerb.obce.cz/vismo/dokumenty2.asp?id\\_org=200005&id=1234](http://zlatyerb.obce.cz/vismo/dokumenty2.asp?id_org=200005&id=1234)
- <span id="page-42-1"></span>[38] Vzhledy, theme. WordPress portál: vše o redakčním systému zdarma [online]. 2014 [cit. 2014-04-24]. Dostupné z: [http://www.cWordPress.cz/theme-sablony](http://www.cwordpress.cz/theme-sablony)
- <span id="page-42-2"></span>[39] Webkamery. KRÁLOVÉHRADECKÝ KRAJ. Královéhradecký kraj: Turistický portál [online]. 2000 [cit. 2014-04-15]. Dostupné z: <http://www.kralovehradeckyregion.cz/cs/multimedia/webkamery.html>
- <span id="page-42-3"></span>[40] Webová kamera. MĚSTYS VOJNŮV MĚSTEC. Vojnův Městec: oficiální stránky městyse [online]. 2001 [cit. 2014-04-24]. Dostupné z: <http://www.vojnuvmestec.cz/webkamera-mestys-vojnuv-mestec.html>
- <span id="page-42-0"></span>[41] WORDPRESS. WordPress portál: vše o redakčním systému zdarma [online]. 2014 [cit. 2014-04-24]. Dostupné z: [http://www.cWordPress.cz/](http://www.cwordpress.cz/)